## Федеральное государственное автономное образовательное учреждение высшего образования «СИБИРСКИЙ ФЕДЕРАЛЬНЫЙ УНИВЕРСИТЕТ» Гуманитарный институт Кафедра информационных технологий в креативных и культурных индустриях

# УТВЕРЖДАЮ

И. о. заведующего кафедрой

А. В. Усачёв подпись

« $\qquad \qquad \longrightarrow$  2022 г.

# **БАКАЛАВРСКАЯ РАБОТА**

09.03.03.14 «Прикладная информатика в искусстве и гуманитарных науках»

Разработка мобильного приложения-компонента интерактивной книги «Заботы и забавы маленьких енисейцев» с применением технологий дополненной реальности

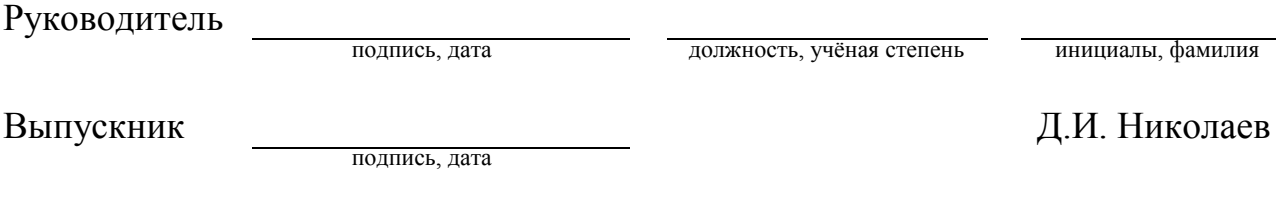

Красноярск 2022

Продолжение титульного листа БР по теме «Разработка мобильного приложения-компонента интерактивной книги «Заботы и забавы маленьких енисейцев» с применением технологий дополненной реальности»

Нормоконтролер Е.Р. Брюханова

подпись, дата

# **СОДЕРЖАНИЕ**

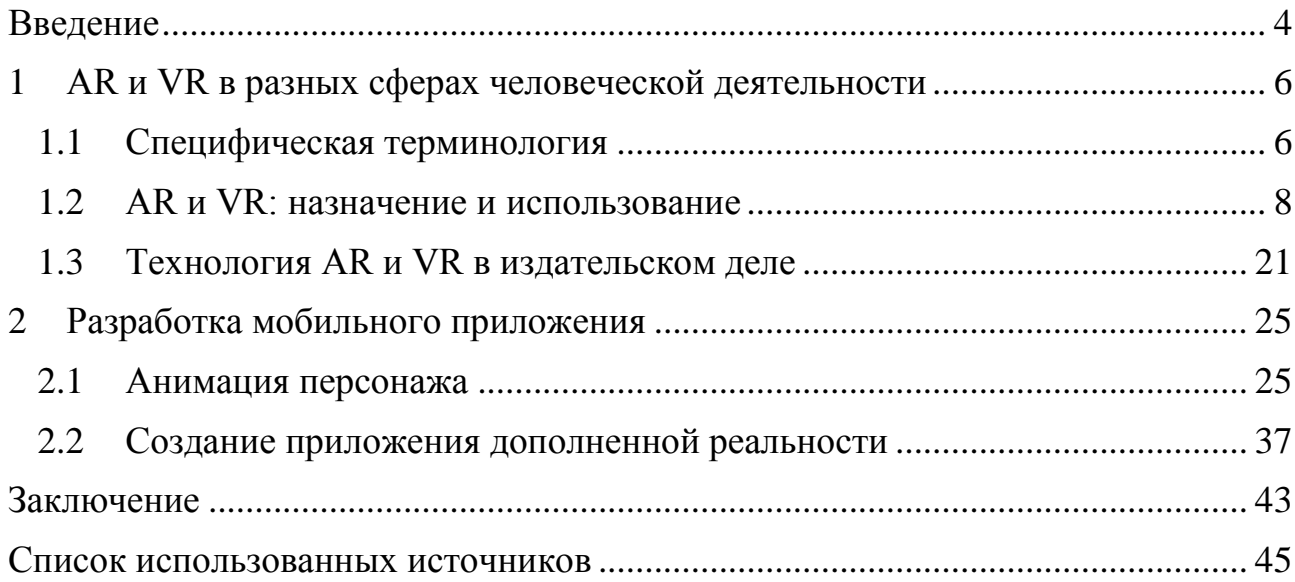

#### **ВВЕДЕНИЕ**

<span id="page-3-0"></span>Количество решений, связанных с цифровыми технологиями в разных сферах человеческой деятельности растёт с каждым годом. Учитывая современные тренды цифровизации производства, медицины, образования и других областей человеческой деятельности, трансформация в издательском деле неизбежна и необходима, чтобы оставаться актуальным направлением и не терять внимание потенциальной аудитории. Одним из подобных способов цифровой трансформации является внедрение в издательское дело технологий дополненной реальности. Разработка специальных приложений-компонентов с использованием AR-технологий для книг позволит вывести восприятие информации на новый уровень, что приведет к новой волне интереса к книгам и более продуктивному усвоению материала.

Актуальность данной работы подтверждается и тем, что в данный момент рынок AR-приложений и технологий дополненной реальности растет, и по прогнозам аналитиков, с каждым годом использование AR-технологий будет занимать всё большее место в повседневной жизни, что ожидаемо увеличит долю рынка AR-приложений.

Данная работа призвана показать возможные пути использования дополненной реальности в издательском деле и образовании для актуализации и обновления подходов к восприятию и усвоению информации в этих областях. Описанные в данной работе пути решения задач и продемонстрированный опыт в дальнейшем могут быть использованы разработчиками AR-приложений и издательствами.

Объектом исследования являются технологии дополненной реальности.

Предметом исследования является внедрение технологии дополненной реальности в приложение для визуализации персонажа интерактивной книги «Заботы и забавы маленьких енисейцев».

Цель работы заключается в разработке мобильного приложениякомпонента интерактивной книги «Заботы и забавы маленьких енисейцев» с применением технологий дополненной реальности.

Для достижения цели были поставлены следующие задачи:

1. Провести анализ сфер, в которых используются технологии дополненной реальности.

2. Рассмотреть возможность введения технологии дополненной реальности в издательское дело.

3. Разработать мобильное приложение с использованием технологии дополненной реальности с помощью игрового движка Unity и Vuforia.

Дипломная работа включает в себя введение и две главы: теоретическую и практическую. В теоретической рассматриваются понятия дополненной и виртуальной реальности, интерактивной книги и средств разработки Unity и Vuforia, а также проводится анализ существующих примеров использования AR- и VR-технологий в различных сферах человеческой деятельности. Более подробно рассмотрены варианты использования этих технологий в издательском деле. В практической главе описывается процесс разработки приложения дополненной реальности для интерактивной книги и содержится заключение, в котором представлены результаты деятельности и выводы на их основе.

## <span id="page-5-0"></span>**1 AR и VR в разных сферах человеческой деятельности**

#### <span id="page-5-1"></span>**1.1 Специфическая терминология**

При рассмотрении темы «Разработка мобильного приложениякомпонента интерактивной книги «Заботы и забавы маленьких енисейцев» с применением технологий дополненной реальности» необходимо дать определения следующим понятиям:

AR – дополненная реальность – технология, которая основывается на дополнении реального мира объектами из виртуальной среды. Дополненная реальность позволяет пользователю видеть объекты из виртуальной реальности в плоскостях реального мира. Эффект достижим путём наложения информации и виртуальных объектов на реальные предметы и окружение пользователя. Информация и объекты из виртуальной среды могут быть разными, например, текст, инфографика, изображения, видео, данные приборов и датчиков, а также 3D-модели и другие возможные форматы представления мультимедийной информации. Для наложения информации на реальный мир используется устройство с камерой, которое будет снимать окружение. Такими являются мобильные телефоны, планшеты, компьютеры и иные устройства, оснащенные камерами [1]. В качестве реальных объектов, на которые накладывается информация из дополненной реальности, могут выступать специальные маркеры: изображения, фотографии, QR-коды, схемы и другие плоские объекты [2]. Также целевыми объектами могут являться практически любые объемные предметы реального мира и их части, например, детали корпуса автомобиля, картонные коробки, скульптуры, мебель, здания и ландшафты реального мира [3; 4].

VR – виртуальная реальность – технология, которая основывается на создании искусственного окружения и взаимодействия с ним. Виртуальная реальность создаёт необходимые условия для эффекта полного погружения путём воздействия на органы чувств пользователя, таких как зрение, слух, тактильные ощущения, положение в виртуальном пространстве и

взаимодействие с объектами внутри него. Эффект полного погружения в виртуальную реальность достижим благодаря специальным устройствам. Воссоздание и передача зрительной информации происходит путём применения шлемов, очков и других устройств виртуальной реальности. Воздействие на органы слуха происходит благодаря многоканальной передаче звука с помощью наушников и динамиков. Передача тактильных ощущений и взаимодействие с объектами внутри виртуальной реальности реализовано с помощью устройств с обратной связью, которыми являются манипуляторы, специальные перчатки и костюмы [2; 5].

Интерактивная книга – книга, для которой предусмотрено взаимодействие с дополненной реальностью с помощью внешних технических средств (смартфонов, планшетов и т.д.) со специально предустановленным программным обеспечением.

Unity – среда для разработки программ и приложений для широкого списка платформ, включающий в себя так же устройства на операционных системах Android и iOS. Unity имеет рабочие окна для работы с графикой, анимацией, логикой поведения и иерархией предметов, а также другими элементами взаимодействия объектов в сцене [6; 7]. Помимо этого, Unity предоставляет возможность работы со скриптами и созданием собственного кода с помощью сторонних программ для работы с кодом, среди которых присутствуют Visual Studio Code, UltraEdit, Notepad++, XCode, JetBrains Rider и другие [8]. Благодаря гибкости среды разработки, в Unity можно импортировать графику, анимации, видео и аудио из сторонних программных средств, таких как Maya, 3DsMax, Blender, Adobe и других [9]. В Unity также имеется внутренний магазин ассетов – готовых элементов, которые можно интегрировать в среду разработки. Такими, например, являются: 3D-объекты, анимации, звуки и музыка, графика, готовые игровые сцены, а также дополнительные надстройки, которые расширяют функционал Unity [10; 11].

Vuforia SDK – это набор для разработки приложений дополненной реальности для устройств на операционных системах Android и iOS. Vuforia

основана на использовании технологии компьютерного зрения для распознавания и отслеживания плоских изображений и 3D-объектов в режиме реального времени. Возможность распознавания и отслеживания изображений позволяет разработчикам приложений с использованием технологии дополненной реальности задавать позицию и ориентацию виртуальных объектов по отношению к предметам реального мира, когда они просматриваются через камеру мобильного устройства [12]. Объектами могут являться 3D-модели, графика, изображения и другие возможные мультимедийные элементы, а предметами реального мира могут выступать специальные маркеры, QR-коды, любые объемные объекты, в том числе архитектурные строения, и ландшафт окружающей среды [3; 4]. Vuforia поддерживает интеграцию собственных инструментов разработки в программную среду игрового движка Unity, благодаря чему можно использовать функционал Vuforia для разработки AR-приложений с помощью Unity [13; 14].

Все приведенные выше термины будут использованы в работе, в значениях, раскрытых в данном параграфе.

## <span id="page-7-0"></span>**1.2 AR и VR: назначение и использование**

В настоящее время использование AR и VR не является чем-то необычным и редким. Существует достаточно примеров применения этих технологий в различных областях промышленности, медицины, образовательной деятельности и многих других сферах деятельности человека. Чаще всего использование технологий дополненной и виртуальной реальности обосновано необходимостью упростить процесс восприятия предмета деятельности, облегчить изучение его составляющих и применение полученных знаний на практике. Приведем некоторые примеры.

Введение в производственный процесс технологий дополненной реальности уже доказало свою эффективность. Это можно увидеть на примере

корпорации Lockheed Martin, инженеры которой используют очки дополненной реальности Epson Moverio BT-200 при сборке самолётов-истребителей F-35. Очки оснащены фронтальной камерой и помогают техникам в процессе: инженер может видеть и реальные компоненты, и 3D-модели деталей, которые нужно установить, и инструкцию дальнейших действий. Введение технологии дополненной реальности положительно сказалось на скорости работы инженеров – она увеличилась на  $30\%$ , а точность – до  $96\%$  [15].

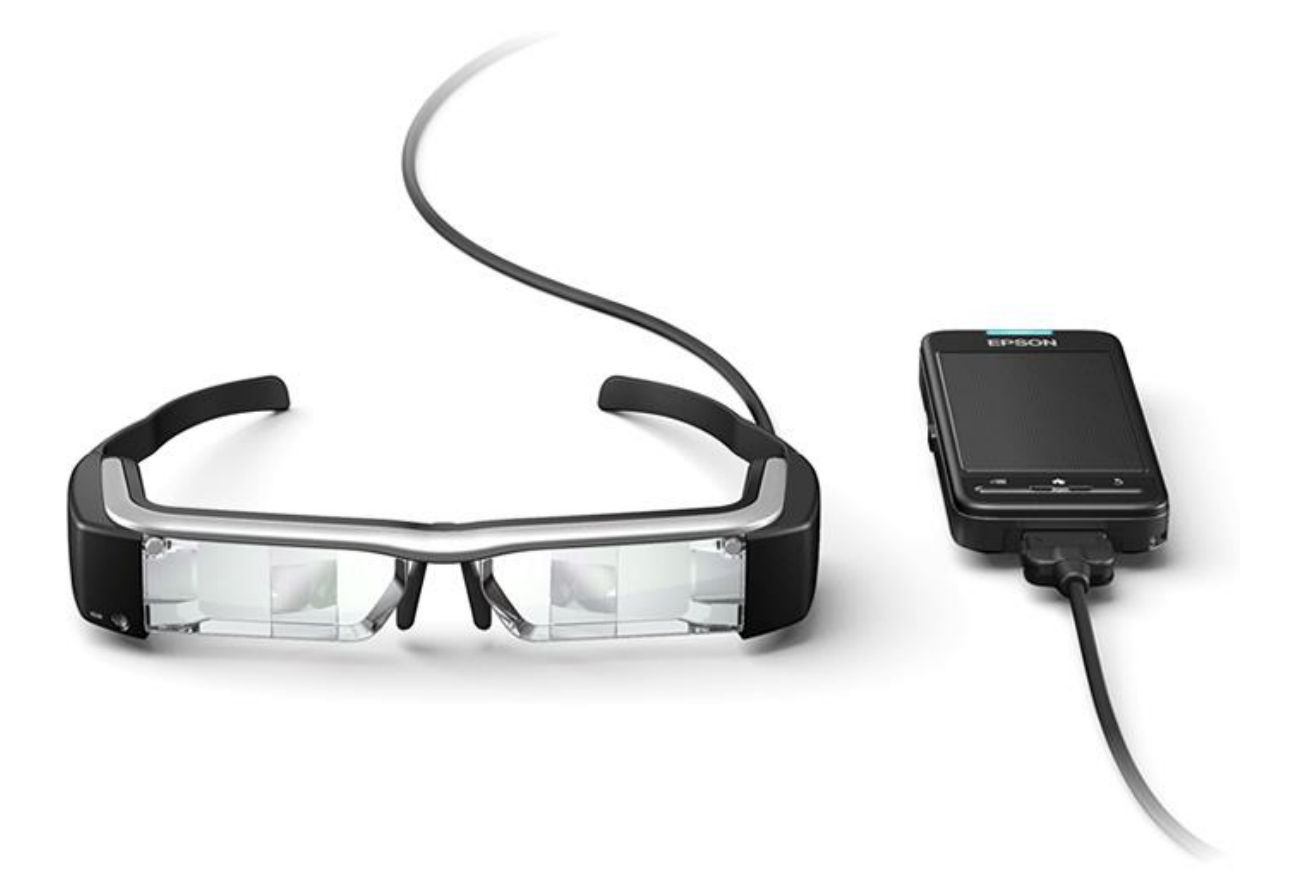

Рисунок 1 – Очки дополненной реальности Epson Moverio BT-200 с контроллером

Благодаря технологии дополненной реальности автомобильный концерн Fiat Chrysler Automobiles ускорил процесс и повысил качество работы с деталями автомобилей. Рабочие, пользующиеся при сборке деталей специальной программой дополненной реальности, выполняли свою работу эффективнее по сравнению с группой, которая пользовалась бумажными инструкциями. Производительность в «AR-группе» выросла на 38%, качество – на 80% [15].

Применение технологий дополненной реальности находит себя не только в улучшении результатов производственной деятельности, но и в демонстрации её результатов. Например, AR-проект, созданный компанией ARpoint специально для «Норильского никеля», позволил при наведении устройства с камерой на панно с изображением технологии обработки и очистки серной кислоты наглядно продемонстрировать сложный технологический процесс от начала до конца [15].

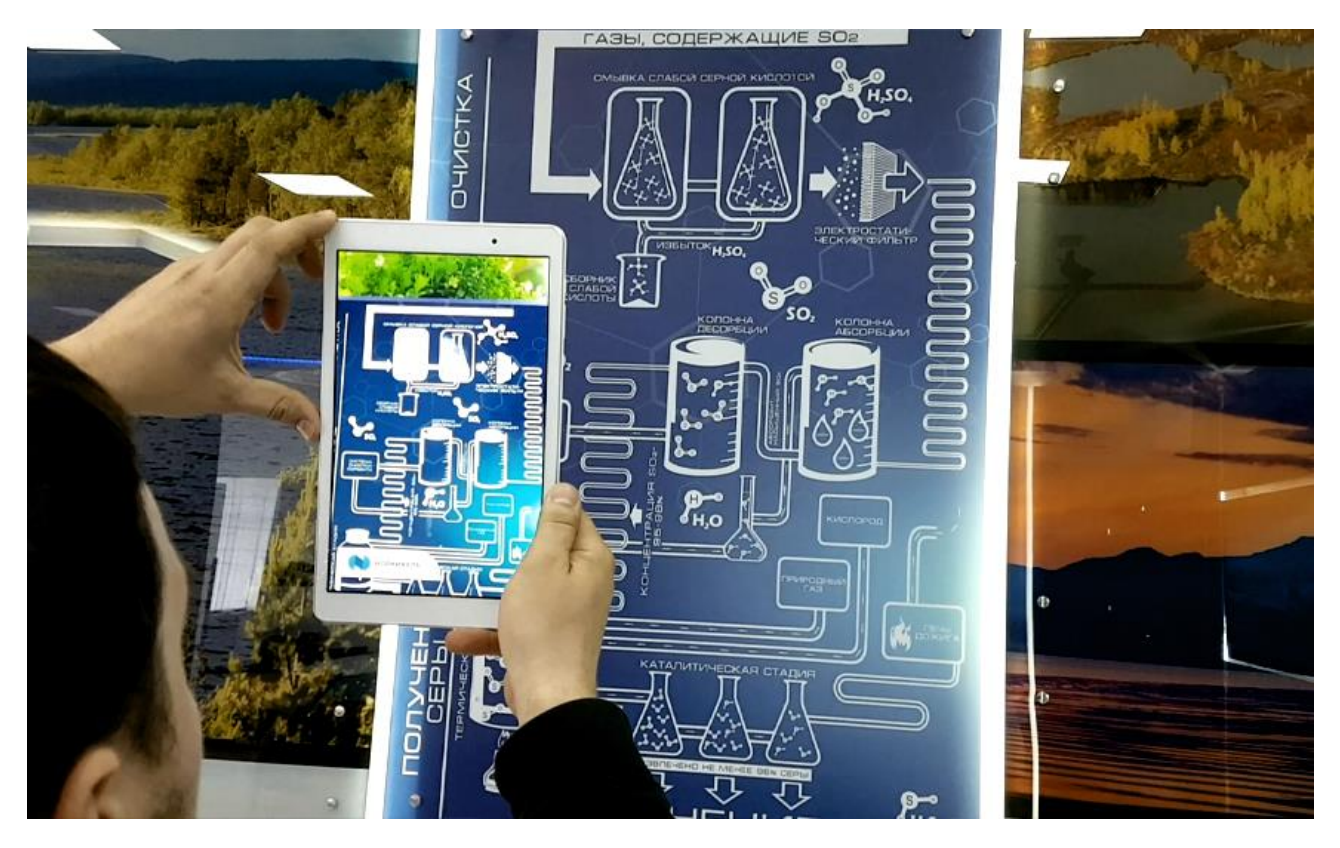

Рисунок 2 – Использование AR-приложение для шоурума «Норильского никеля»

Подобный подход предлагается использовать в процессе обучения школьников и студентов российскими и зарубежными исследователями [16; 17]. Так, авторы исследования «On the activation of students through augmented reality experiences» Мохаммед Хабиб Йенгуи и Карстен Штехерт указывают, что основная цель использования технологии дополненной реальности в образовательных учреждениях состоит в том, чтобы поддержать преподавание с помощью "эффективного обучения". Точнее говоря, контент, который трудно понять, должен быть проиллюстрирован в интерактивном режиме и быть доступным в любой момент времени. Эти условия повышают эффективность усвоения материала и понимание изучаемой темы, что впоследствии помогает успешнее разбираться в предмете. Данные утверждения подтверждаются опросами, проведёнными среди студентов после эксперимента с использованием дополненной реальности в процессе обучения [16]. Похожую оценку даёт также автор исследования «Использование технологии дополненной реальности в учебном процессе» Э.А. Игнатьева, отмечая, что использование мобильных приложений с дополненной реальностью позволяет вовлечь учащихся в обучение, делая процесс ярче и интереснее для восприятия, а также показывая технологическую продвинутость учителя [17].

В качестве примера успешного воплощения идеи о внедрении дополненной и виртуальной реальности в процесс обучения можно назвать проект «ClassVR» от компании Avantis Systems, ведущей разработку решений в области образовательных технологий. Его концепция была представлена в январе 2017 года. Компания поставляет полный набор устройств и программного обеспечения для внедрения дополненной и виртуальной реальности в обучающую среду одним пакетом. На момент 2022 года проект доступен образовательным учреждениям Великобритании, Ближнего Востока, Китая и США [18], на основе чего можно сделать вывод о его востребованности в современных учебных организациях.

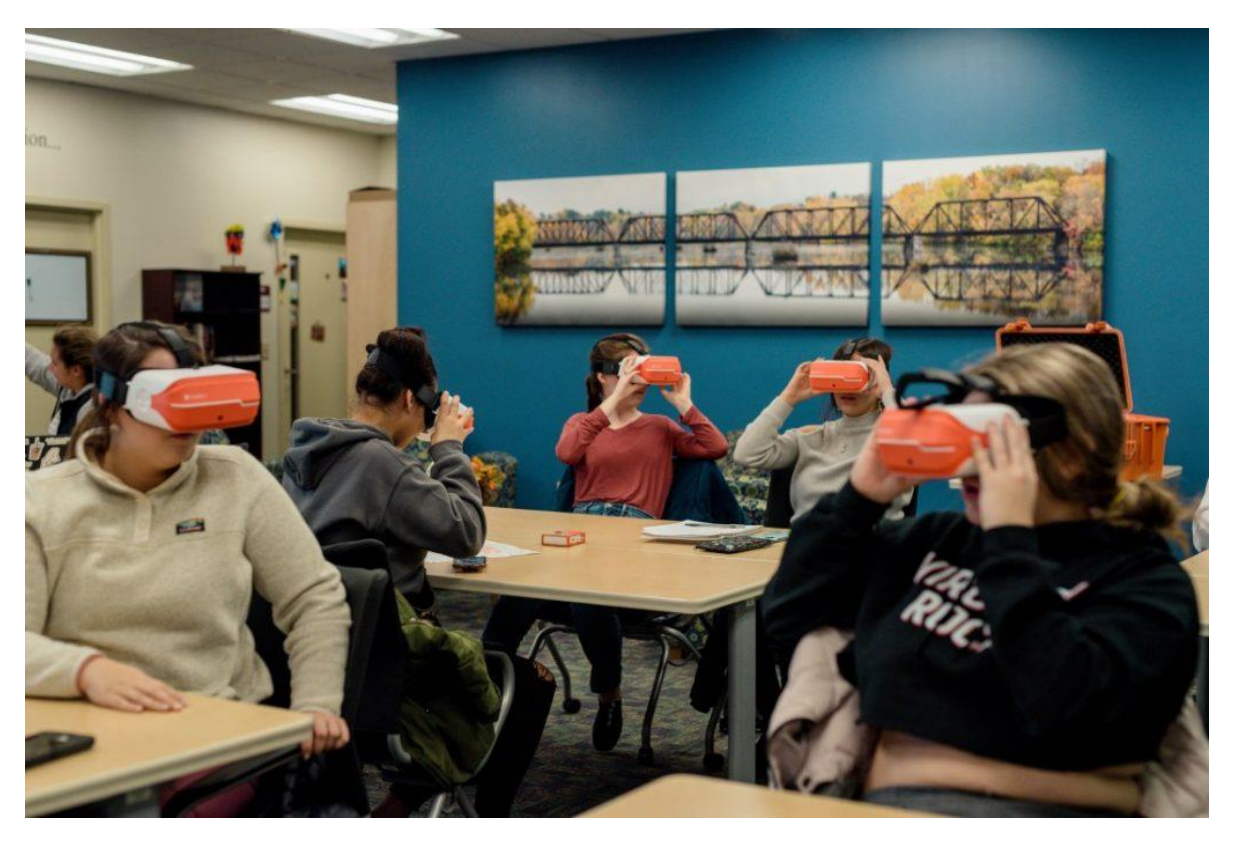

Рисунок 3 – Использование обучающего комплекса «ClassVR»

С успехом используются технологии дополненной и виртуальной реальности в области здравоохранения. Так, в 2017 году хирурги испанской клиники Gregorio Marañon первыми в мире использовали очки дополненной реальности Microsoft HoloLens для выполнения операции. Врач мог видеть историю болезни, данные анализов и монитора пациента, рентгеновские снимки, МРТ, КТ, а также управлять данными движениями руки. Встроенная камера записывала происходящее в операционной и транслировала видеопоток на мониторы для обучения интернов [19].

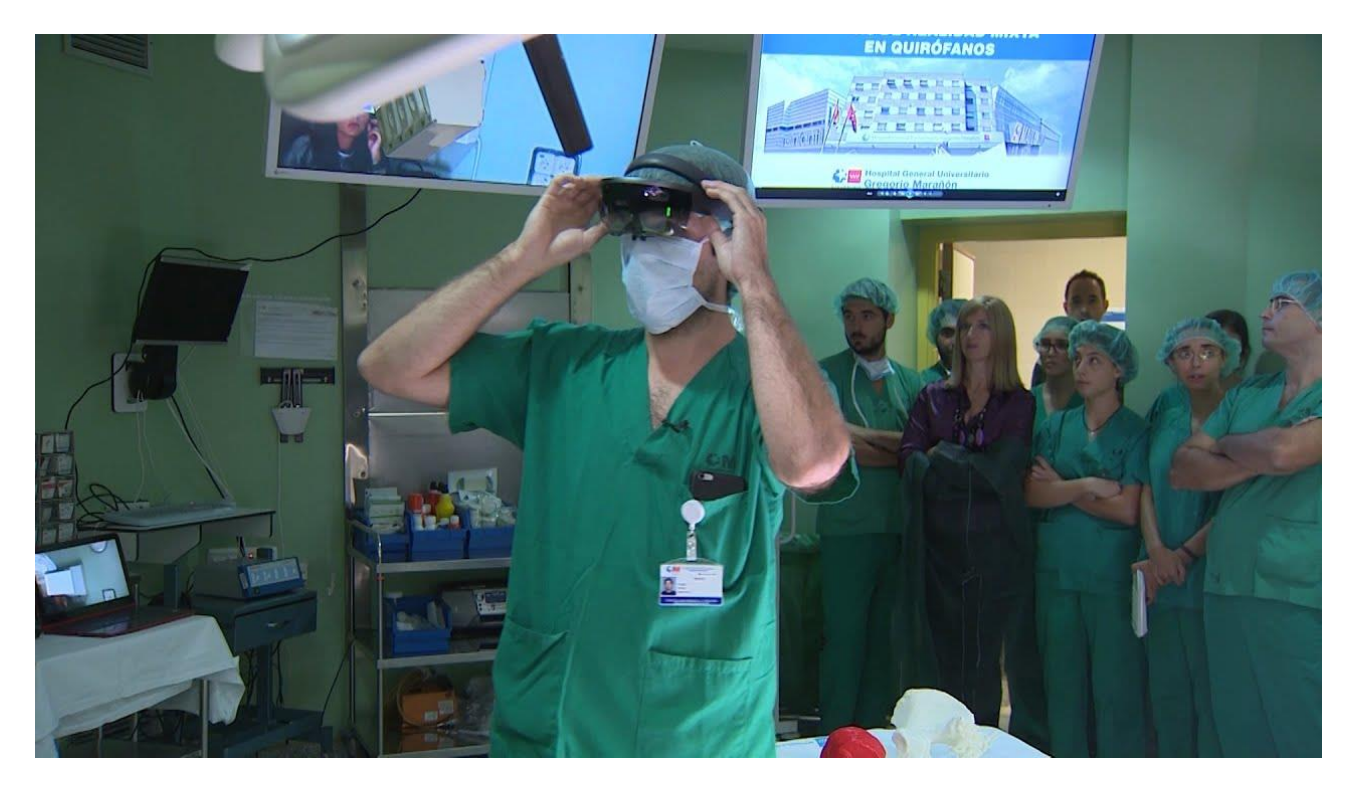

Рисунок 4 – Использование AR-очков в клинике Gregorio Marañon

В области стоматологии специалисты используют дополненную реальность в повседневных процедурах. Например, при протезировании врач может задействовать специальный инструмент с видеокамерой большого разрешения для съемки и сканирования участка, на котором необходимо провести протезирование. В дальнейшем, на основании отсканированной трехмерной модели протезист создает компьютерные образы коронок и мостовидных конструкций.

Неудобство процесса состоит в том, что изображение с камеры передается на внешний монитор, обычно располагающийся сбоку от врача поэтому ему необходимо постоянно поворачиваться во время сканирования то к пациенту, то к экрану. Так как стоматологу приходится часто отвлекаться на монитор, на восприятие информации тратится больше сил, а сам процесс затягивается, что может доставлять определенные неудобства пациенту. Облегчить выполнение процедуры сканирования помогает программное обеспечение «eyeCADconnect», которое выводит изображение с камеры сканера сразу на дисплей очков дополненной реальности, таким образом врач смотрит

на пациента и видит рабочую поверхность участка зубов, повышается точность в сканировании зубной полости, уменьшается время, затрачиваемое на процедуру, а врач меньше устаёт и не перенапрягает мышцы поясницы, запястий и шеи во время процесса [20].

Также в процессе обучения будущих врачей всё чаще задействуются технологии виртуальной реальности, которые находят своё применение в учебных тренажёрах. Это обосновано тем, что медицинское образование требует большого человеческого ресурса в рядах специалистов-преподавателей, но в силу различных факторов множество медицинских учреждений вряд ли сможет привлечь большое количество узкоспециализированных профессионалов. Однако с помощью VR-технологий можно удовлетворить потребность в практике, создавая различные тренинги и тренажёры для студентов и преподавателей с условием подтверждения их практической пригодности ведущими специалистами медицинской области. Так, студенты практикуются препарировать, пломбировать и удалять разные типы зубов на симуляторах, что не несет вреда живым людям и в то же время обеспечивает будущих специалистов необходимыми навыками [21; 22].

Также технологии дополненной и виртуальной реальности могут помочь в получении опыта проведения редких и сложных операций, благодаря возможности моделировать различные ситуации медицинского вмешательства без риска для пациента, что в реальной жизни удаётся крайне редко [22].

Помимо этого, использование VR- и AR-разработок врачами и студентами-лаборантами устраняет существующую опасность работы с инфекциями и химическими веществами [23].

Согласно научной работе исследователя Джузеппантонио Ди Франко, физическое или виртуальное взаимодействие с артефактами имеет прямые последствия для восприятия и понимания людьми древних артефактов, и есть доказательства того, что виртуальное манипулирование цифровыми версиями артефактов более эффективно сказываться на их восприятии, чем наблюдение за подлинными артефактами, с которыми нельзя взаимодействовать [24].

Оригинальные артефакты в отсутствии контекста являются основой публичного преподавания археологии, но, хотя они и вызывают любопытство, люди часто стесняются брать их в руки и проводить изучение. Трехмерные реконструкции в виртуальной среде вызывают такое же любопытство у исследователей, но в отличии от реальных экспонатов их не боятся разбить или показаться невежливыми в обращении с ними [25].

Автор статьи о применении виртуальной и дополненной реальности в археологическом образовании К. Элленберг отмечает, что при проведении эксперимента с демонстрацией учащимся в возрасте от 8 до 12 лет моделей артефактов виртуальной реальности в классе были получены в целом положительные отзывы. Этому содействовало отсутствие трудностей и напряжения, связанных с бережным обращением с артефактами. Также, преимуществом являлось то, что при использовании учениками шлема виртуальной реальности были заблокированы отвлекающие факторы, которые могли помешать в изучении археологических артефактов, следовательно, ученики были более внимательны к процессу обучения [25].

Кроме применения дополненной и виртуальной реальности в области изучения археологических артефактов можно также использовать их в музейных экспозициях. Успешные воплощения проектов дополненной реальности в музеях можно найти по всему миру, в том числе в России. Одним из показательных примеров является презентация проекта «Дополненная реальность» Астраханского Краеведческого музея-заповедника, который был разработан совместно с группой компаний «Пилот» и представлен осенью 2015 года [26; 27]. Проект представляет собой оснащение девяти сцен постоянной экспозиции очками дополненной реальности и программным обеспечением, которое воспроизводит дополненную среду, соответствующую выбранной сцене. Посетители музея при желании могут воспользоваться AR-очками на одной из девяти сцен экспозиции и наблюдать, как там, где только что стоял скелет мамонта, появляется и начинает двигаться его внезапно ожившая цифровая копия. Также благодаря очкам дополненной реальности посетители

музея могут увидеть высечение огня первобытным человеком, плывущий флот времен Петра I или традиционный казахский танец.

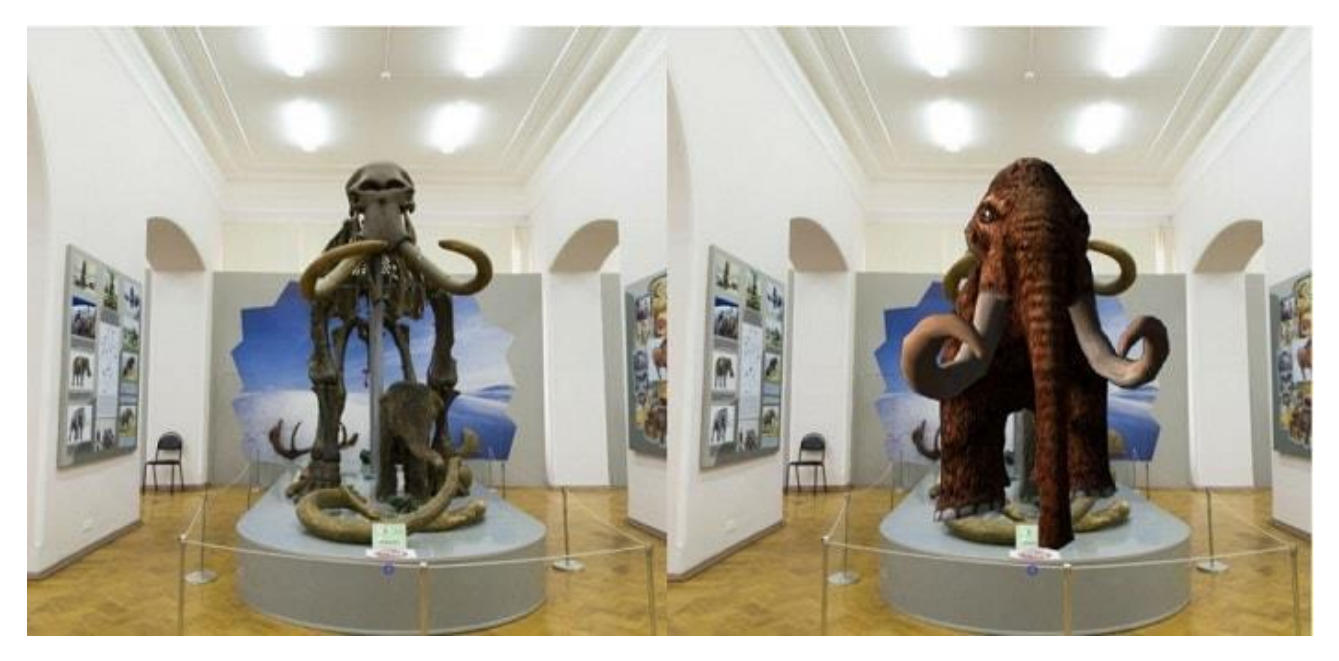

Рисунок 5 – Наложение 3D-модели мамонта на его реальные кости в Астраханском музее при использовании AR-очков

Применение технологии дополненной реальности в мобильных приложениях в области искусства также имеет место быть. Примером такого опыта можно назвать проект фестиваля цифрового паблик-арта «Rosbank Future Cities», который проходил в Москве, Санкт-Петербурге, Екатеринбурге, Краснодаре, Нижнем Новгороде и, в том числе, в Красноярске, где фестиваль проводился в партнерстве с Музейным центром «Площадь Мира» [28; 29]. В рамках темы «Города будущего» фестиваль объединил кураторов, художников и урбанистов для исследования цифровых инфраструктур городов. Фестиваль являлся Специальным проектом Московской международной биеннале молодого искусства. Пользователям предлагалось по-новому взглянуть на городское пространство посредством использования дополненной реальности в пешей экскурсии по городу. Весь маршрут фестиваля можно было пройти самостоятельно. Чтобы увидеть работы, достаточно было иметь с собой смартфон, зайти на официальный сайт фестиваля и построить маршрут до

локации с AR-работами художников, где располагались специальные QR-коды, при наведении на которые можно было увидеть объект цифрового искусства на экране телефона. В каждой локации на сайте был доступен аудиогид, где художники сами рассказывали о своих работах [29; 30].

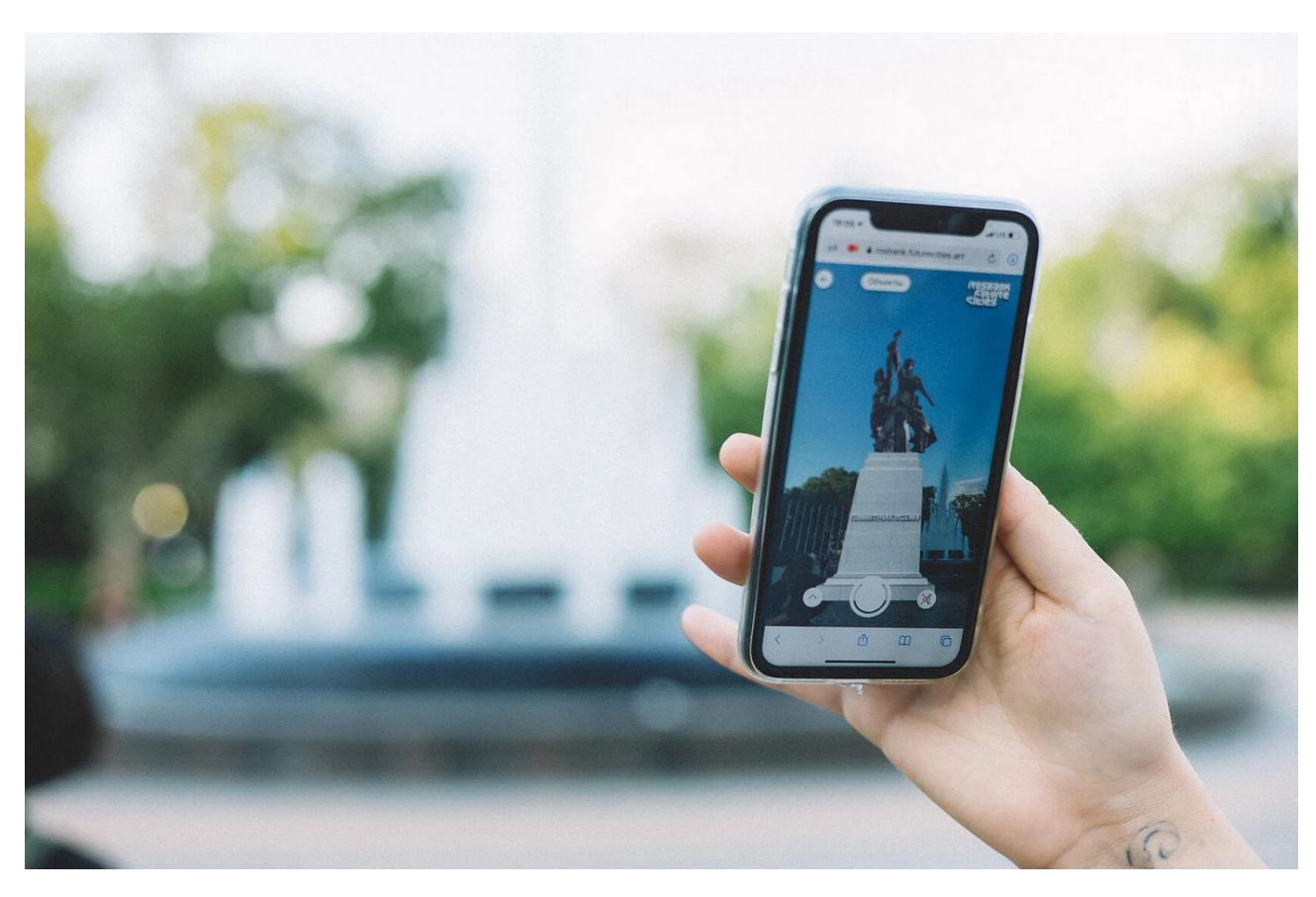

Рисунок 6 – Использование смартфона для просмотра виртуальных арт-объектов фестиваля «Rosbank Future Cities»

Авторы научной статьи «Применение технологии дополненной реальности в сфере навигации внутри зданий» А.В. Свищев и В.В. Дульнев, основываясь на данных о способностях дополненной реальности, предполагают, что она может иметь приоритет при выборе технологии для реализации навигации внутри зданий [31]. Также они предлагают несколько возможных путей, по которым в будущем могут пойти разработчики подобной системы навигации. Эти пути включают в себя создание виртуальных карт, использование «системы хлебных крошек», отслеживание с помощью

специальных Wi-Fi маяков. Однако, каждый из данных вариантов обязательно должен сочетаться с применением дополненной реальности и отслеживанием местоположения в пространстве камерой мобильного устройства.

В данный момент виртуальные технологии в игровой индустрии развиваются большими шагами. Этому способствует появление новых технологий, программного обеспечения, снижение стоимости комплектующих, интерес глобальных корпораций к виртуальному пространству, появление метавселенных [35; 36], большая доступность для аудитории и, соответственно, разработчиков [34]. Одними из наиболее технологичных проектов, которые выходили в последние годы на устройствах виртуальной реальности, можно назвать «Hal-life: Alyx» и «The Elder Scrolls V: Skyrim VR Edition» [37]. Эти игры в полной мере используют возможности VR-устройств, показывая детальное взаимодействие с виртуальным пространством и игровыми объектами.

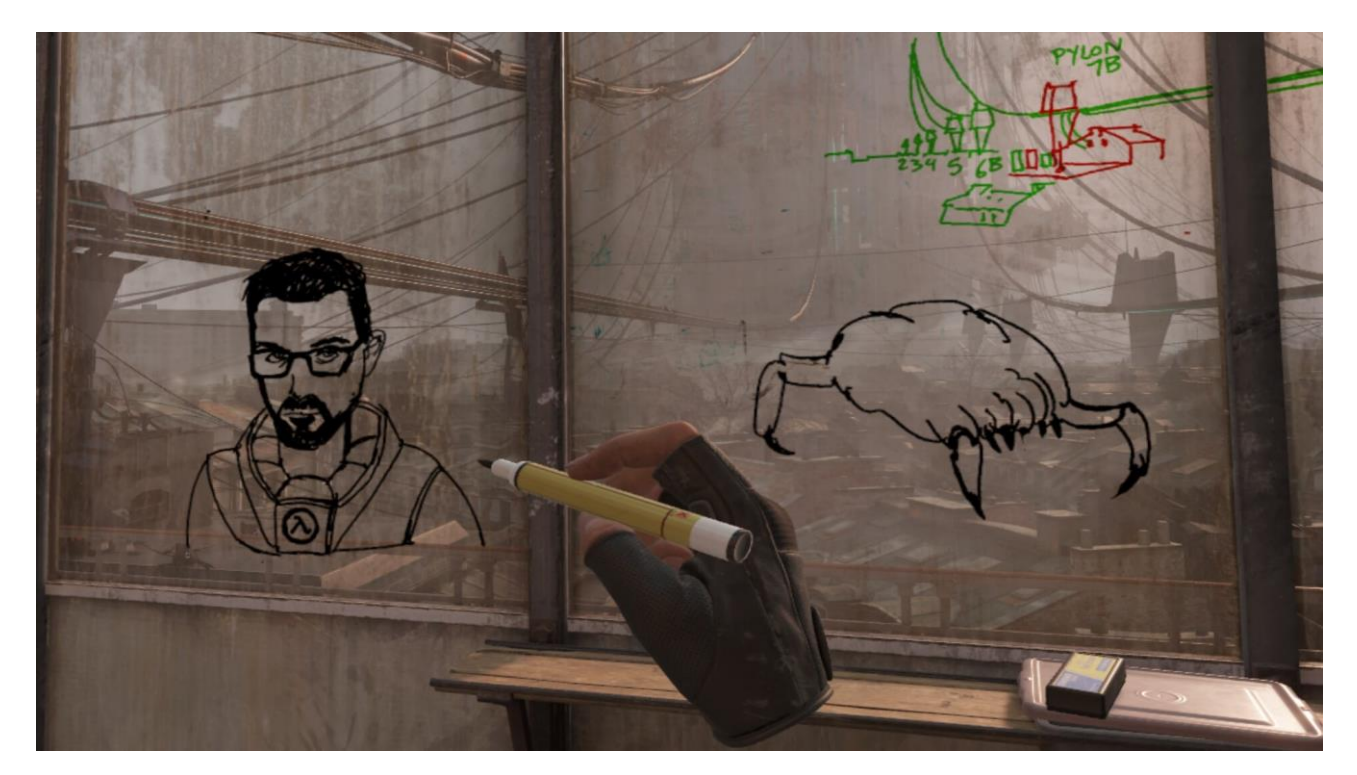

Рисунок 7 – Использование интерактивного предмета на поверхностях в игре «Half Life: Alyx»

Одним из самых известных примеров использования дополненной реальности является игра «Pokemon Go», разработанная при помощи игрового движка Unity и выпущенная компанией Ninatic в 2016 году. Она была основана на использовании карт Google, а также объектов из реального мира как точек для сбора материалов и мест, в которых игроки могли померяться силами [32]. Обязательным условием игры являлось перемещение игрока к точкам интереса отмеченным на карте по улицам города в реальности, чтобы собрать материалы, поймать монстра или поучаствовать в сражениях с другими игроками [33]. Игра вдохнула в жанр новую жизнь привнеся в его игровой процесс инновации.

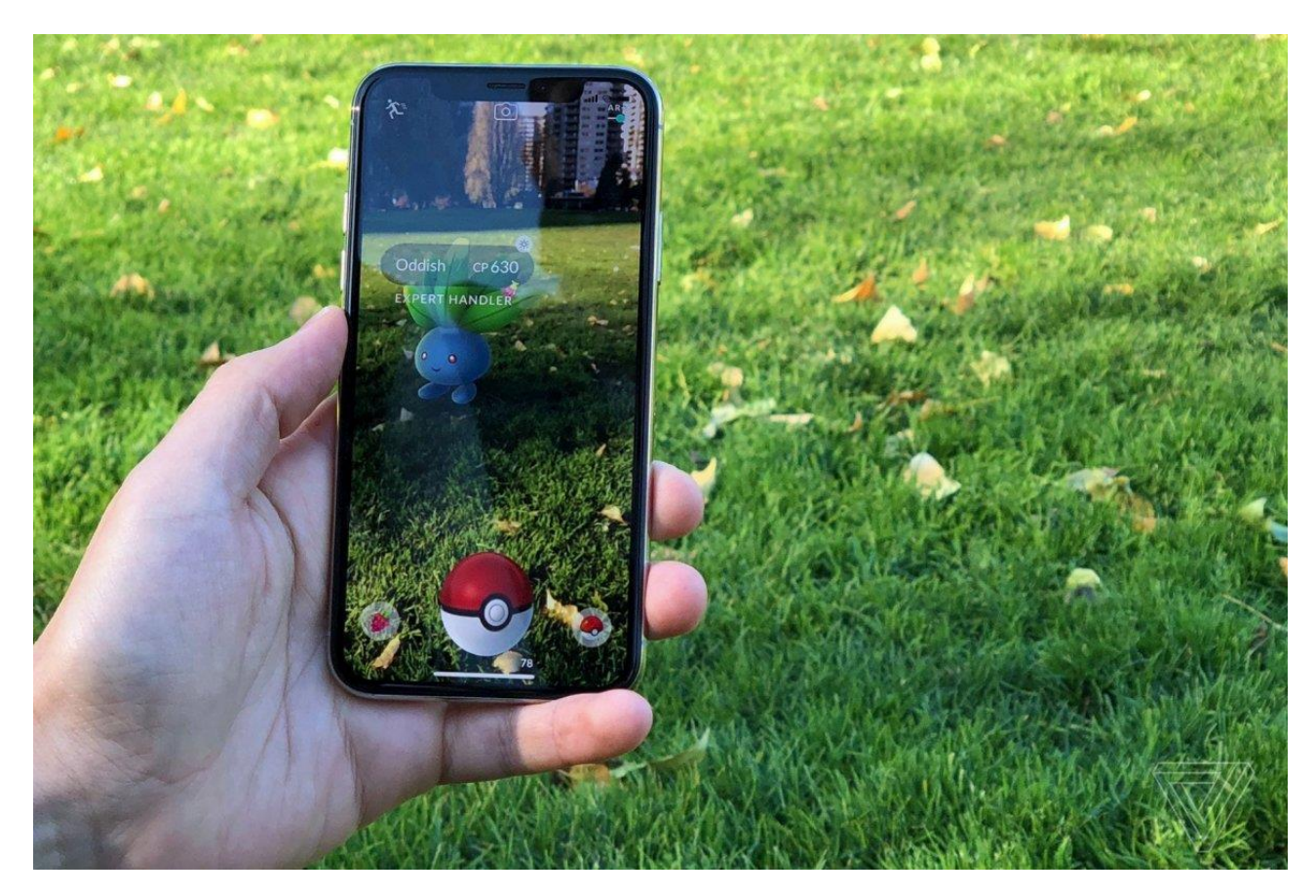

Рисунок 8 – Игра «Pokemon Go» на смартфоне

Заметив массовое внимание и большой успех «Pokemon Go» у пользователей, компания Google разработала платформу «ARCore», которая в данный момент доступна разработчикам Android и iOS. Одним из самых

известных AR-проектов, созданных с помощью этой платформы, является «MinecraftEarth», выпущенный студией Mojang в 2019 году. Эта игра использовала те же принципы, что и «Pokemon Go», однако внесла существенное технологическое улучшение в процесс построения игрового пространства. Так, если в «Pokemon GO» точкой для построения мира выступало само устройство, то «MinecraftEarth» делает основной точкой плоское пространство земли. В момент включения режима дополненной реальности строится точка в пространстве, относительно которой устройство запоминает свои координаты, а дальнейшие модели строятся относительно этой самой точки, а не относительно телефона, что позволяет пользователю рассматривать игровые объекты вплотную. При этом использование маркеровметок не нужно, так как устройство уже просчитало положение игровых объектов в пространстве [32].

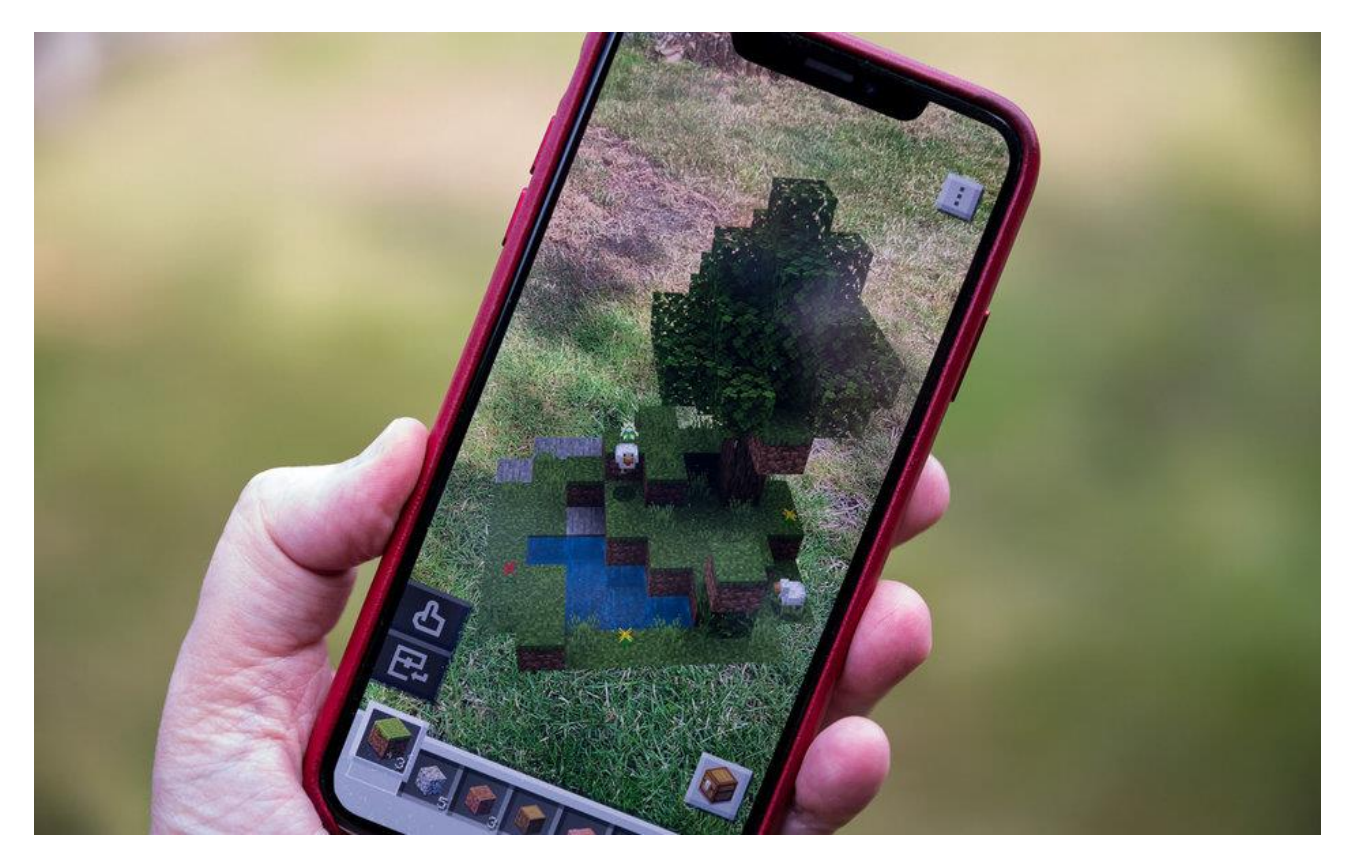

Рисунок 9 – Игра «MinecraftEarth» на смартфоне

Существует множество примеров использования AR- и VR-технологий в различных сферах человеческой деятельности, причем их количество только увеличивается, так как внедрение этих технологий всё чаще становится необходимой нормой, которая позволит сэкономить время, силы и деньги, затрачиваемые на обучение сотрудников, производство экономических благ, процесс лечения. Также новые технологии виртуальной и дополненной реальности помогут продемонстрировать новые грани искусства, покажут с разных сторон исторические события и древние артефакты и позволят изучить их детальнее, повысят безопасность и выведут образование на новый уровень. Следовательно, в будущем стоит широкого распространения этих технологий и применения их практически в каждой сфере человеческой деятельности.

#### <span id="page-20-0"></span>**1.3 Технология AR и VR в издательском деле**

Технология дополненной реальности также находит своё применение и в издательском деле. AR даёт возможность создания дополнительного визуализированного контента для любого вида печатных материалов, будь то постеры, вывески, страницы газет, журналов или книг. Благодаря этому у издателей и разработчиков появляется возможность раскрыть печатный носитель с новой стороны или дополнить его, включив в AR-составляющую 3D-модели, анимацию, графику.

Одной из первых книг с элементами AR была показанная в 2008 году на Франкфуртской книжной ярмарке книга о внеземных существах и неопознанных летающих объектах «Alliens & UFOs», разработанная и представленная немецким издательством ArsEdition в партнерстве с компаниейразработчиком Metaio. Книга привлекла к себе много внимания и стала популярна [38]. С тех пор применение технологий дополненной реальности в издательствах вышло далеко за рамки одних детских книг.

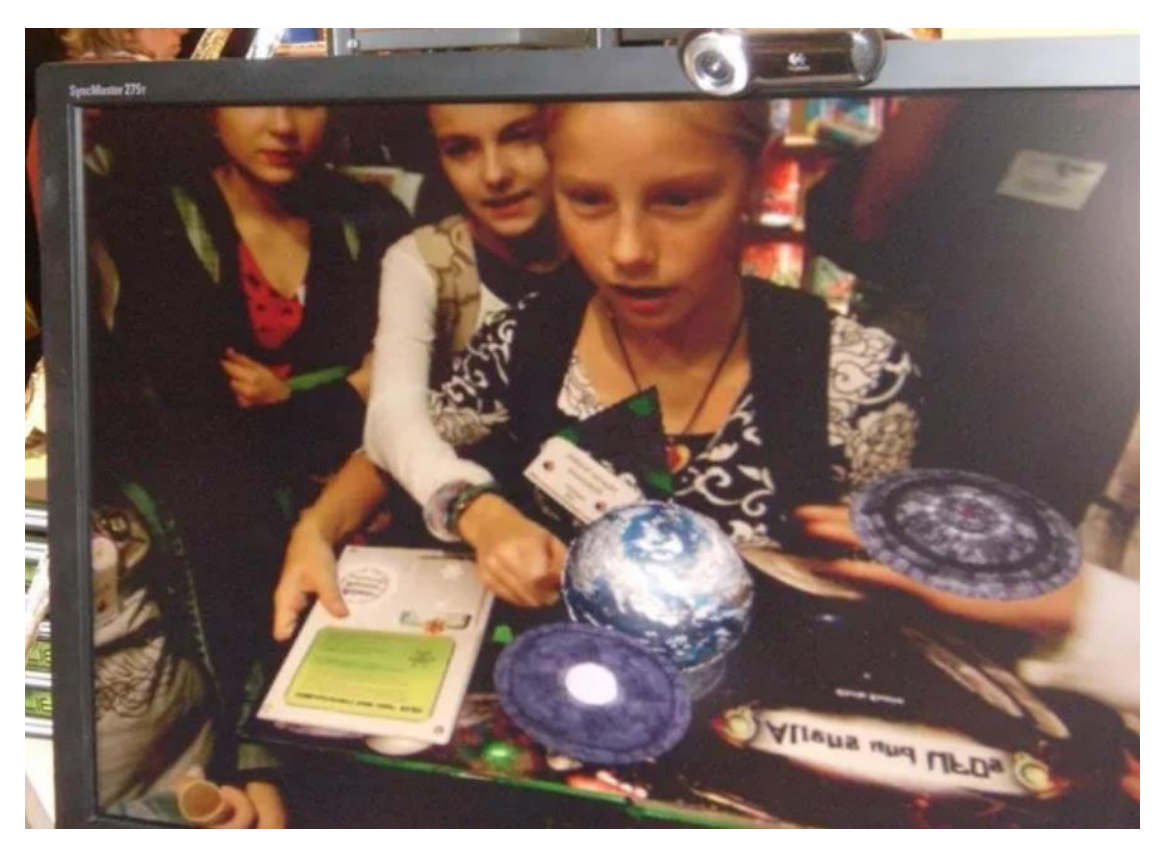

Рисунок 10 – Первое использование интерактивной книги с AR

В России применение приложений с дополненной реальностью в сфере издательского дела началось в 2012 году. Первым печатным издательством, которое ввело использование AR для своей продукции, стало издательство «За рулём» [41]. Разработанное издательством приложение позволяет рассмотреть 3D-модели автомобилей, а также сопутствующие им видеоролики и фотографии.

На данный момент одним из самых успешных российских издательств является компания DEVAR. В 2015 году компания представила свой первый продукт с использованием технологии дополненной реальности – интерактивную раскраску – в Китае, где получила большую поддержку, что послужило толчком к развитию в области интерактивных книг. На момент 2022 года компания распространяет свои книги в 64 странах на 27 языках, имеет 13 патентов и в сумме 11,5 миллионов проданных продуктов с использованием AR- технологий, куда входят книги, курсы, обучающие игры и игрушки [42].

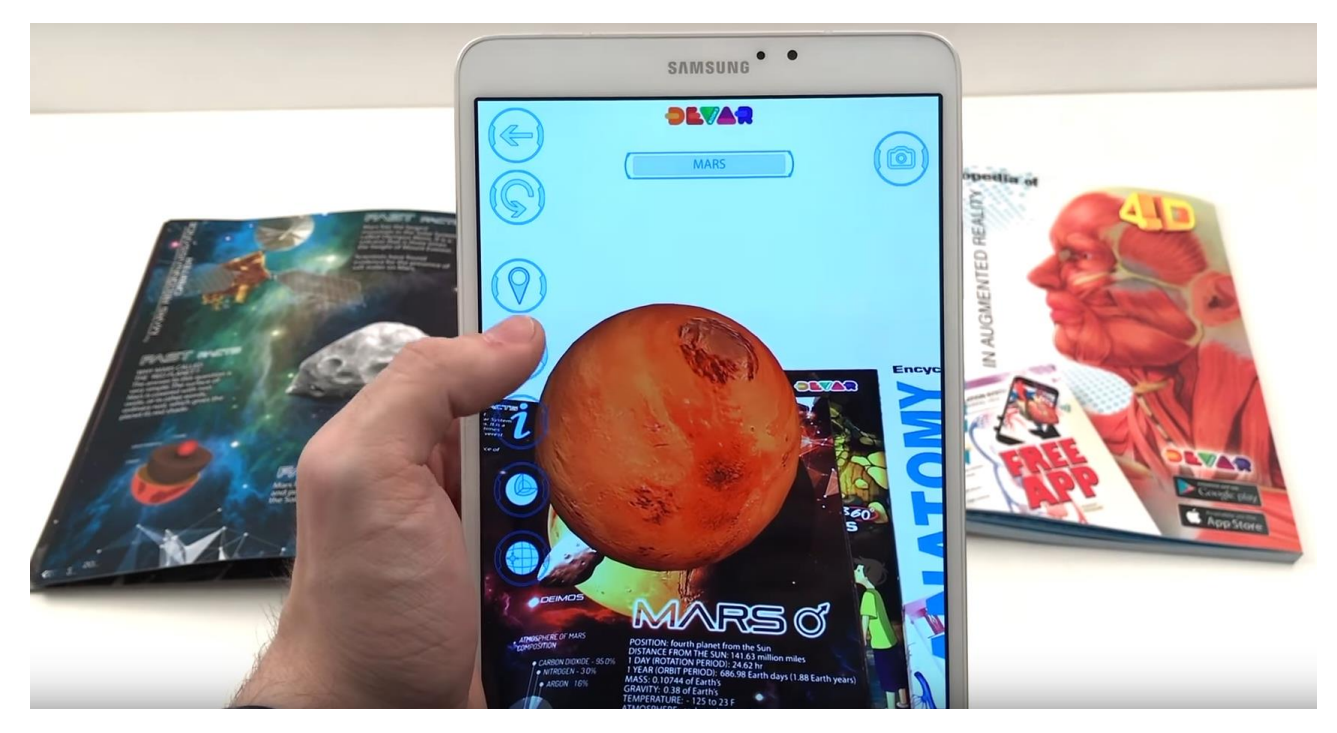

Рисунок 11 – Использование интерактивной книги с дополненной реальностью от DEVAR

В данный момент рынок AR приложений и устройств дополненной реальности испытывает естественный подъём, и по мнению аналитиков, в ближайшие годы его рост продолжится [39]. Как пишет в своей статье Коллин МакМахон, такому подъёму в том числе способствовала пандемия COVID-19, которая вывела интерес к AR технологиям и их применению в области обучения и издательском деле на новый уровень [40]. Опасность контакта в учебных заведениях из-за широкого распространения коронавирусной инфекции COVID-19 породила необходимость выхода за рамки традиционных способов обучения и мотивировала к поиску новых подходов к процессу преподавания и усваивания информации. Это привело к тому, что в 2020 году Калифорнийский Политехнический Университет стал стремится обучать своих студентов графической коммуникации с помощью интерактивной книги, которая является не только примером технологии, но и учебным руководством по ее работе. Книга, основанная на интерактивном приложении Ricoh's Clickable Paper, предназначена для использования в качестве полноценного учебного пособия, содержащего полезные ссылки на видеозаписи лекций, программу курса и виртуальную лабораторию.

Использование технологий дополненной реальности в издательском деле в данный момент имеет большой потенциал и широкое распространение. Это подтверждается применением AR при создании энциклопедий для детей, развивающих книг, развлекательной литературы, дополнительных материалов к учебникам, технической и профессиональной литературе, а также технических инструкций и книг, путеводителей и многого другого, что может стать объектом применения инновационной цифровой технологии. Стоит отметить также, что возможность включить цифровой контент в широкий список жанров тематических книжек – от сказок до истории, археологии, архитектуры и моделирования – в среду традиционных печатных носителей информации делает их привлекательнее не только с коммерческой точки зрения, но и с точки зрения восприятия и усваивания информации. Приложения, включающие аудио и видео сюжеты, за счёт наглядности подачи материала облегчают и ускоряют процесс обучения.

## <span id="page-24-0"></span>**2 Разработка мобильного приложения**

## <span id="page-24-1"></span>**2.1 Анимация персонажа**

На начальном этапе работы была получена 3D-модель персонажа по имени Хохлик, которое является термином из славянской мифологии и обозначает мелкого черта или проказливого домового духа [43; 44]. Данный персонаж будет задействован в приложении-компоненте книги «Заботы и забавы маленьких енисейцев» в качестве главного героя, после того, как для него будут созданы скелет и анимации. Персонаж будет взаимодействовать с пользователем, добавляя в приложение интерактивность.

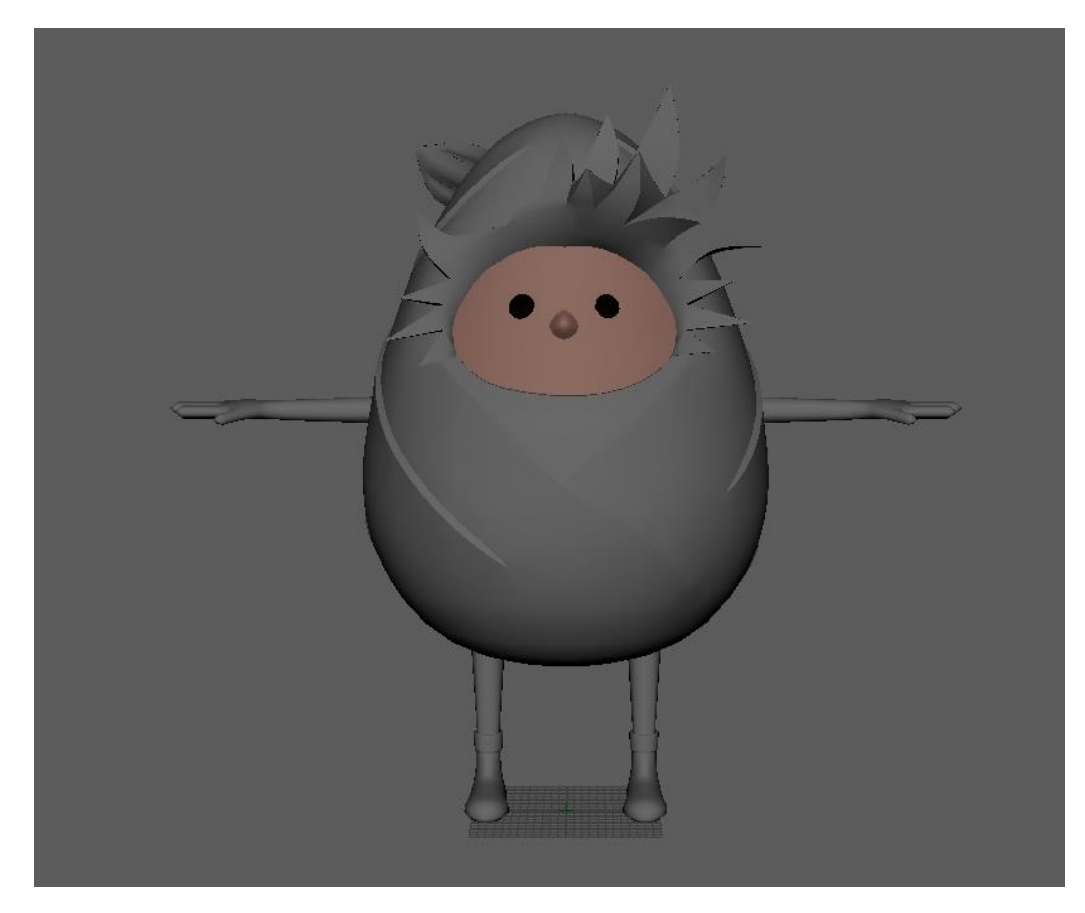

Рисунок 12 – 3D-модель персонажа на начальном этапе

Для создания первоначального скелета использовался сервис Mixamo. На сайт сервиса была загружена 3D-модель персонажа, для которой были определены основные точки опоры скелета, а именно область челюсти и шеи,

кисти рук, локти, колени и паховая область. После этого искусственный интеллект просчитал модель и создал для неё простой скелет, к которому уже можно было применять анимации с данного сервиса.

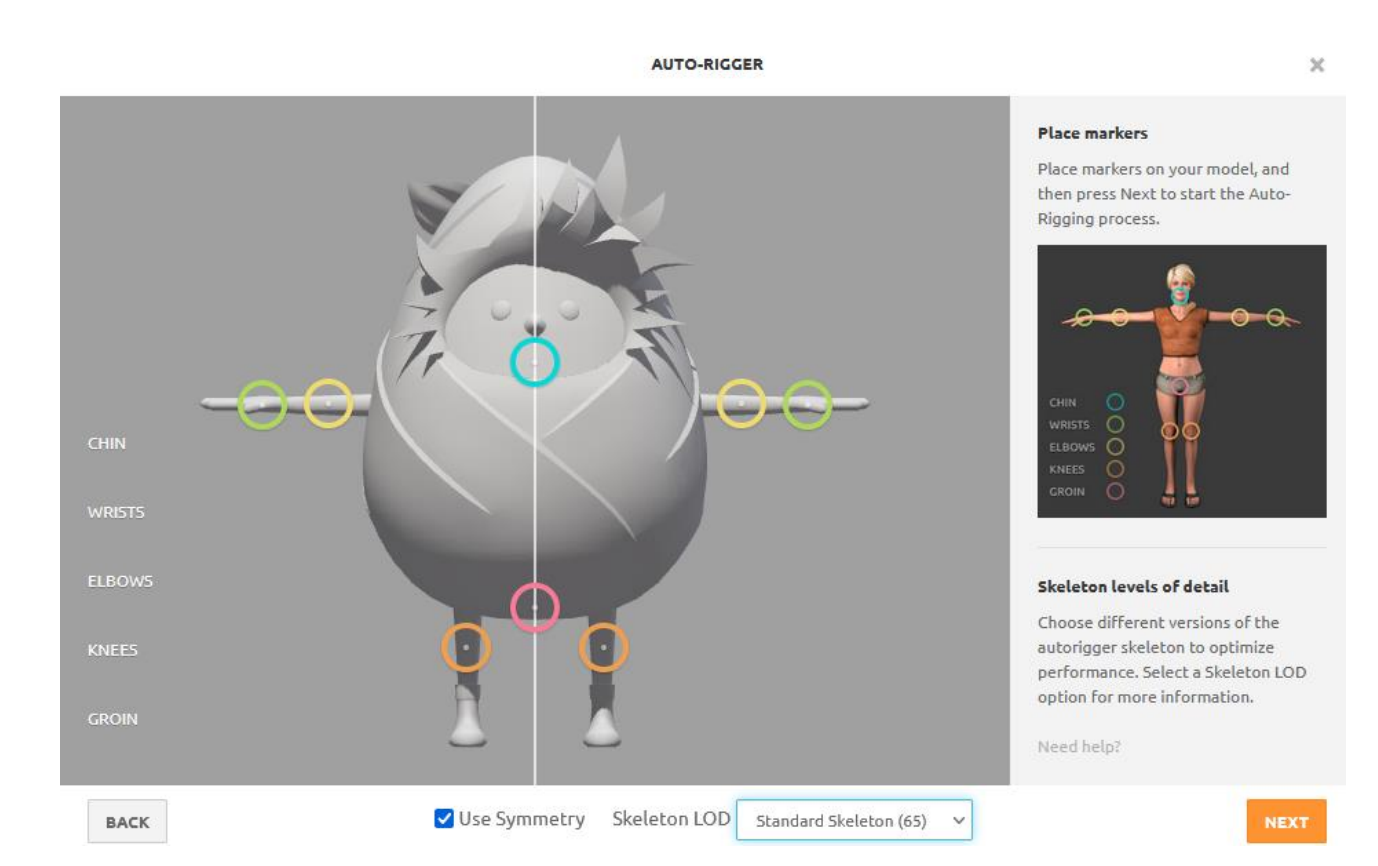

Рисунок 13 – Создание базового скелета с помощью сервиса Mixamo

Однако при тестировании созданного скелета были выявлены следующие ошибки: неправильное положение костей внутри модели и неправильное распределение веса модели на кости, то есть так называемые ошибки при скиннинге.

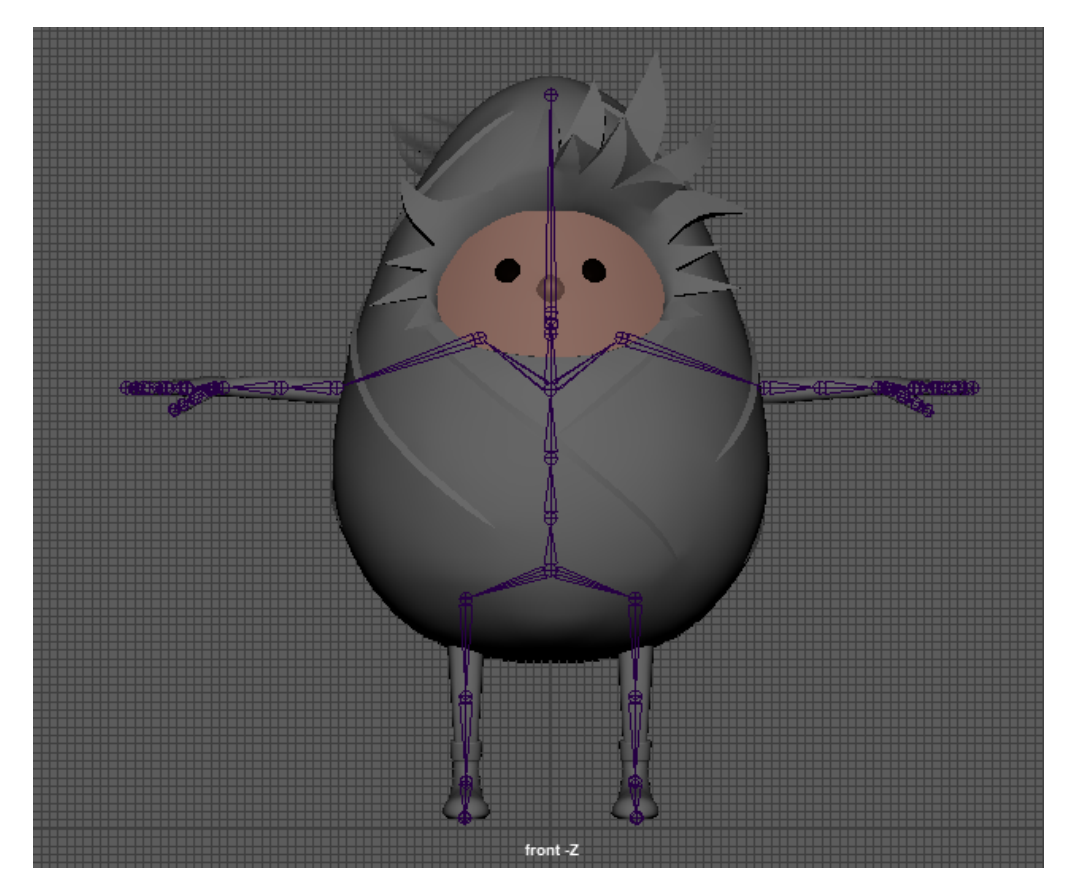

Рисунок 14 – Первоначальный скелет внутри 3D-модели

Ошибки проявлялись в следующем: при движении костей двигались части модели, которые должны были быть недвижимы. Также встречалась обратная ситуация – не двигались те части, которые должны были быть задействованы при движении. Для того, чтобы части модели двигались корректно, необходимо было исправить положение костей в пространстве и заново распределить вес с полигонов модели на кости.

AUTO-RIGGER

Ÿ

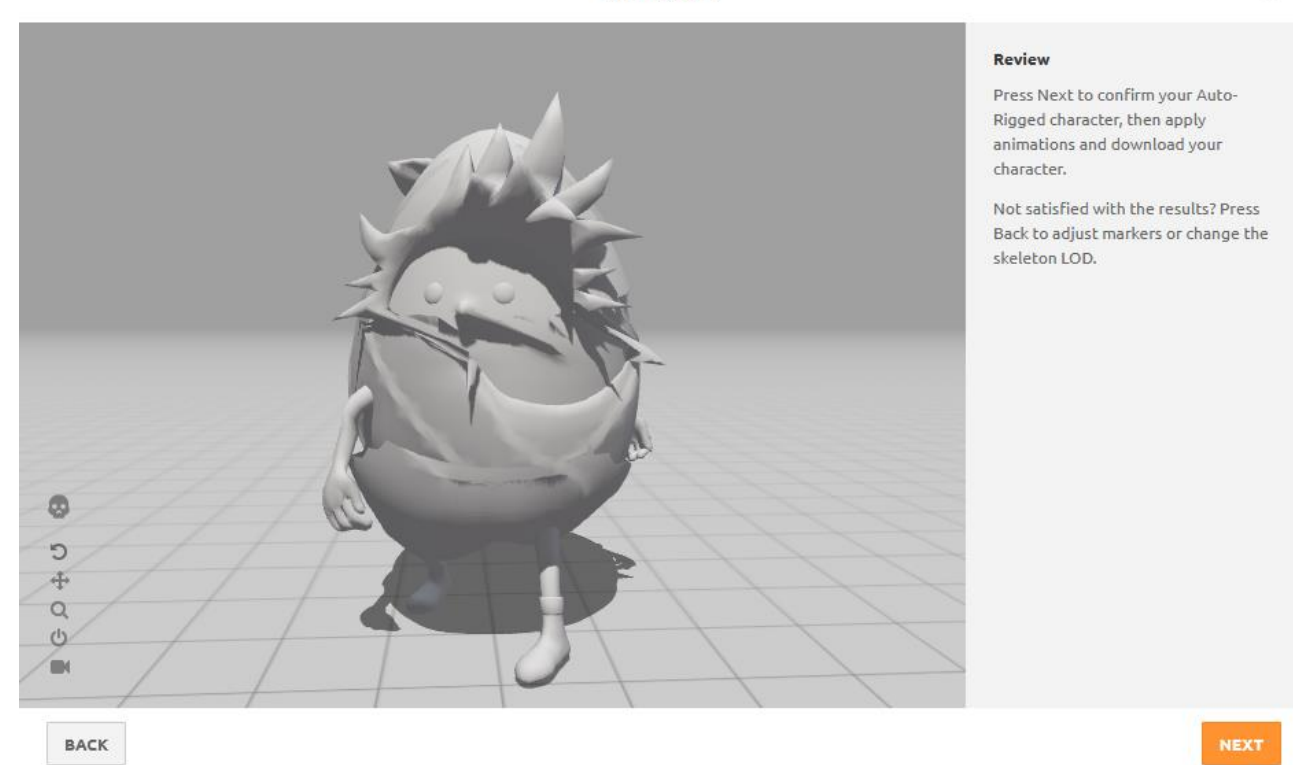

Рисунок 15 – Ошибки при распределения весов модели на скелет

Для решения проблем с моделью было выбрано программное обеспечение для взаимодействия с 3D-графикой и анимацией Autodesk Maya. После импортирования модели со скелетом в пространство рабочей среды был произведен процесс отмены привязки 3D-модели к скелету и уничтожение истории распределения весов с модели на кости. Этот шаг был необходим для того, чтобы редактировать скелет без последствий для модели в виде изменения её изначальной Т-образной позы. Затем была удалена половина скелета – кости правой руки и правой ноги – после чего положение оставшихся костей было изменено внутри 3D-модели. Кости были расставлены корректно в непосредственной близости в соответствии с местами своего воздействия на модель; все искривления и неправильные ориентации костей в пространстве были выровнены.

После приведения положения костей в порядок необходимо было создать отсутствующие кости. Для этого кости левой руки и левой ноги были скопированы и отражены в пространстве с изменением индекса в названии с

«Left» на «Right», чтобы избежать путаницы при исправлении недочётов в будущем. Так как эти кости были отредактированы, их отраженной копии не понадобилась коррекция положения и ориентации в пространстве, однако, в качестве контрольной меры, ориентация на всех стыках костей скелета была выровнена по глобальным переменным с помощью специального инструмента ориентации Orient Joints. По завершению этапа исправления скелета модели в наличии имелся готовый к привязке к 3D-модели скелет, который был выровнен во всех плоскостях с правильной ориентацией костей в пространстве.

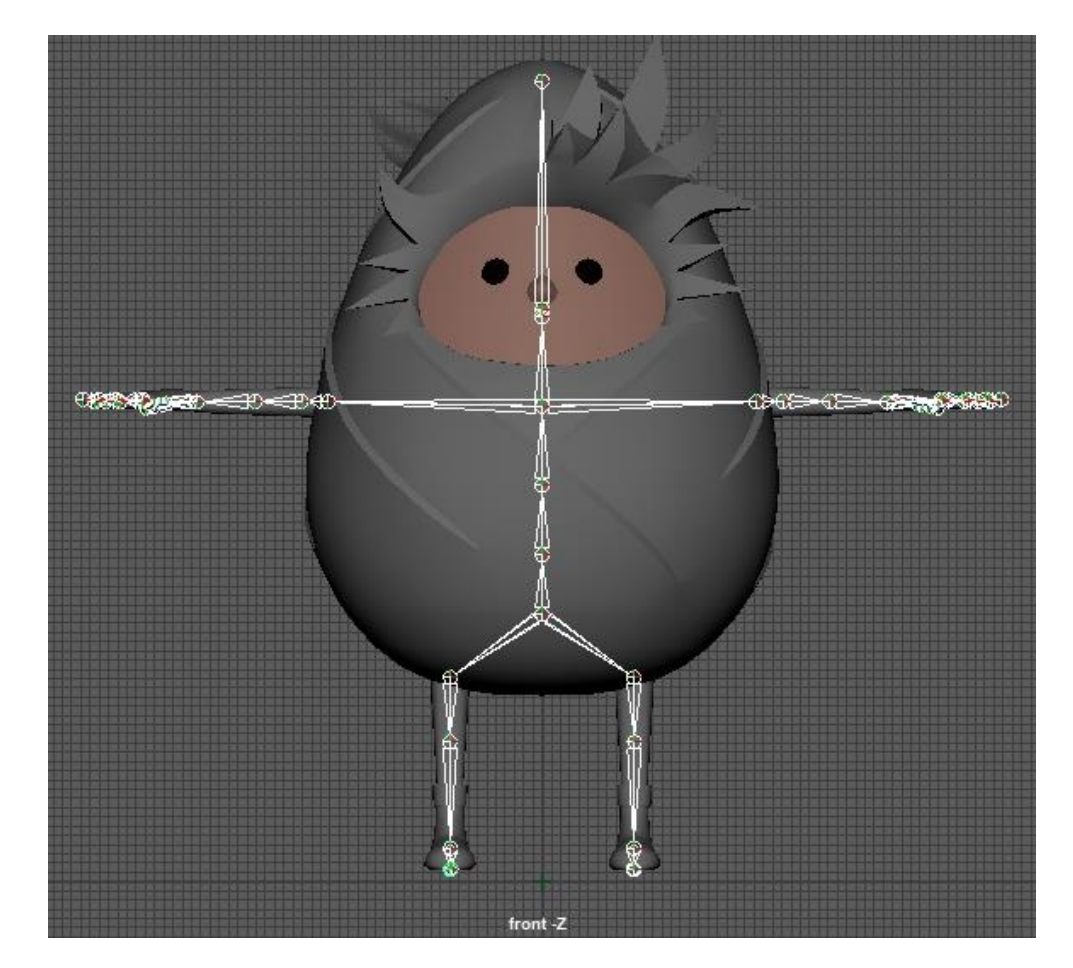

Рисунок 16 – Исправленный скелет внутри 3D-модели

Следующим шагом стала привязка скелета к 3D-модели персонажа и распределение весов на нём. С помощью инструмента привязки с автоматическим распределением весов скелет был прикреплён к модели с помощью функции Bind Skin. При тестировании воздействия перемещения

костей на персонажа была выявлена ошибка в распределении весов на скелет. Эта ошибка потребовала исправления посредством ручного распределения весов путём прорисовывания зон, на которые должны воздействовать кости, с помощью инструмента Paint Skin Weights. Данный этап был очень трудоёмким, так как распределение весов для каждой кости выполнялось индивидуально, после чего проводилось тестирование воздействия и, при необходимости, снова вносились изменения пока не был достигнут вариант воздействия костей на модель, приближенный к воздействию скелета на живой организм.

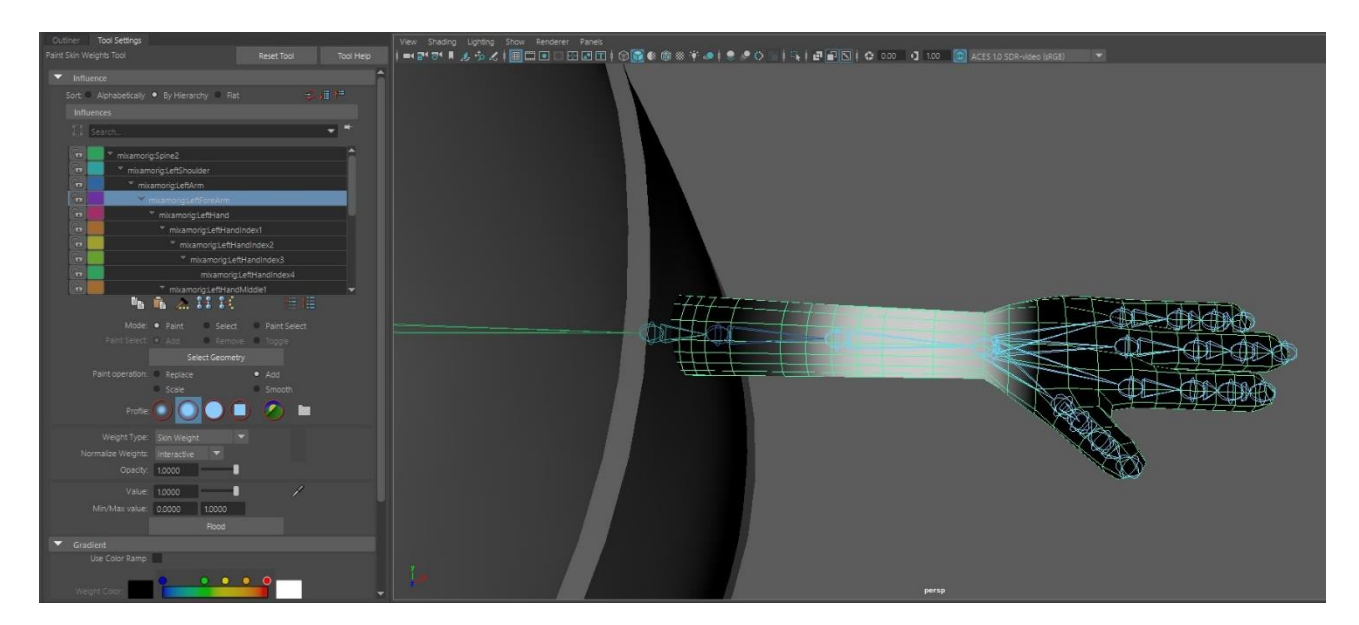

Рисунок 17 – Демонстрация зоны воздействия локтевой кости на 3D-модель при процессе ручного распределения весов

После завершения распределения весов, с помощью инструмента со специальной рабочей зоной Human IK был создан профиль скелета функцией Create Character.

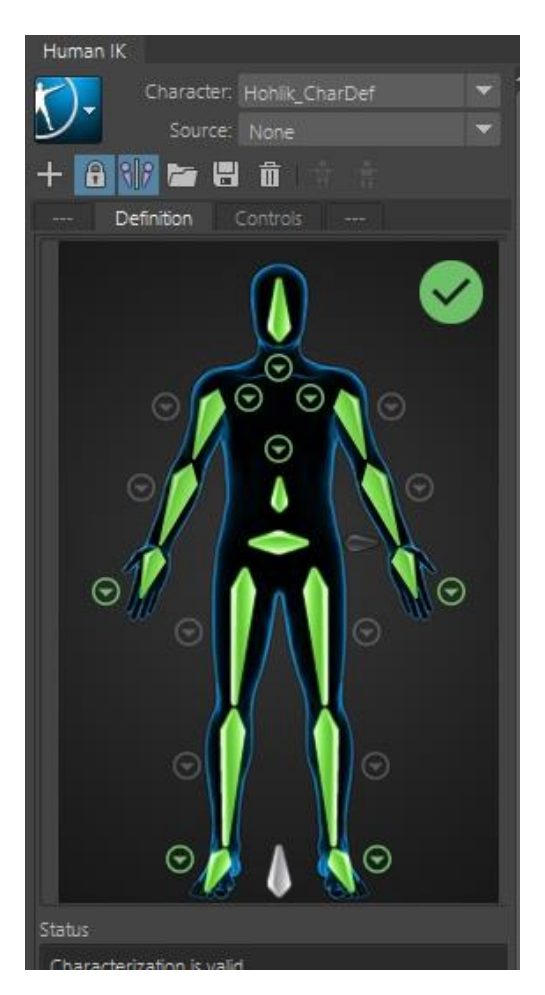

Рисунок 18 – Работа с инструментом Human IK

В Human IK на схему скелета были назначены соответствующие по названию и положению в скелете кости, после чего был созданы контроллеры, необходимые для редактирования анимации с помощью функции автоматического создания контроллеров Create Control Rig и проведено тестирование их воздействия на модель персонажа. Контроллеры должны были корректно двигать назначенные им части скелета, к которому на этапе скиннинга были привязаны определённые части 3D-модели. По результатам тестирования недочётов найдено не было. После данного этапа персонаж был готов к процессу его анимирования.

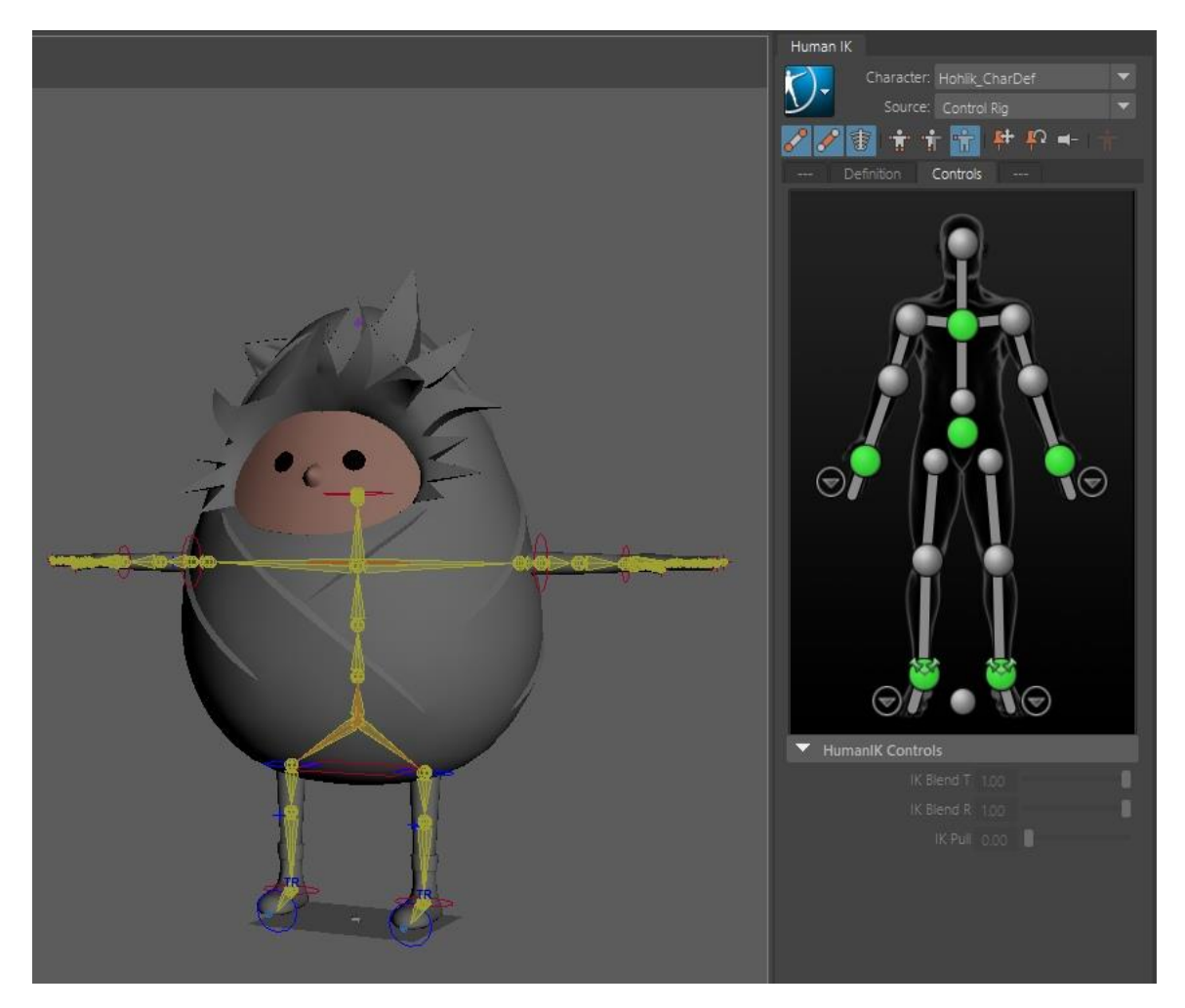

Рисунок 19 – Настройка созданных контроллеров в Human IK

Для ускорения процесса анимирования персонажа было принято решение использовать готовые наборы анимаций из открытых источников. При выборе подобных анимаций и создании анимаций с нуля был сделан упор на описанный авторами книги «Заботы и забавы маленьких енисейцев» облик и характер персонажа, который является маленьким и суетливым домовым с поведением ребёнка примерно от десяти- до двенадцатилетнего возраста, даже несмотря на то, что сам персонаж старше. Также был проведен анализ работ, содержащих информацию о поведении детей младшего подросткового возраста, в которых отмечается активность детей, повышенная возбудимость, шумность и энергичность действий [45; 46]. Благодаря этим работам были выделены некоторые особенности в поведении Хохлика, под которые были подобраны жесты, явно демонстрирующие его характер. Основываясь на

изученных данных, описании персонажа, а также его озвучивании было сформировано представление о том, как персонаж должен двигаться. Итоговым результатом стало решение создавать анимации с ярко выраженной легкостью движений, быстрыми переходами, жестами с широким махом конечностей и преувеличенной эмоциональностью.

Для ускорения процесса создания анимационных сцен было решено брать готовые анимации из открытых источников. Отбор таких анимаций происходил по следующим критериям: качество анимации, соответствие сценарию, соответствие образу, эмоциям и характеру персонажа. Также учитывалась возможность редактирования анимаций для создания на их основе новых движений.

Ресурсом для подбора анимаций выступил сервис Mixamo, предоставляющий открытый доступ и использование готовых motion capture анимаций для антропоморфных существ.

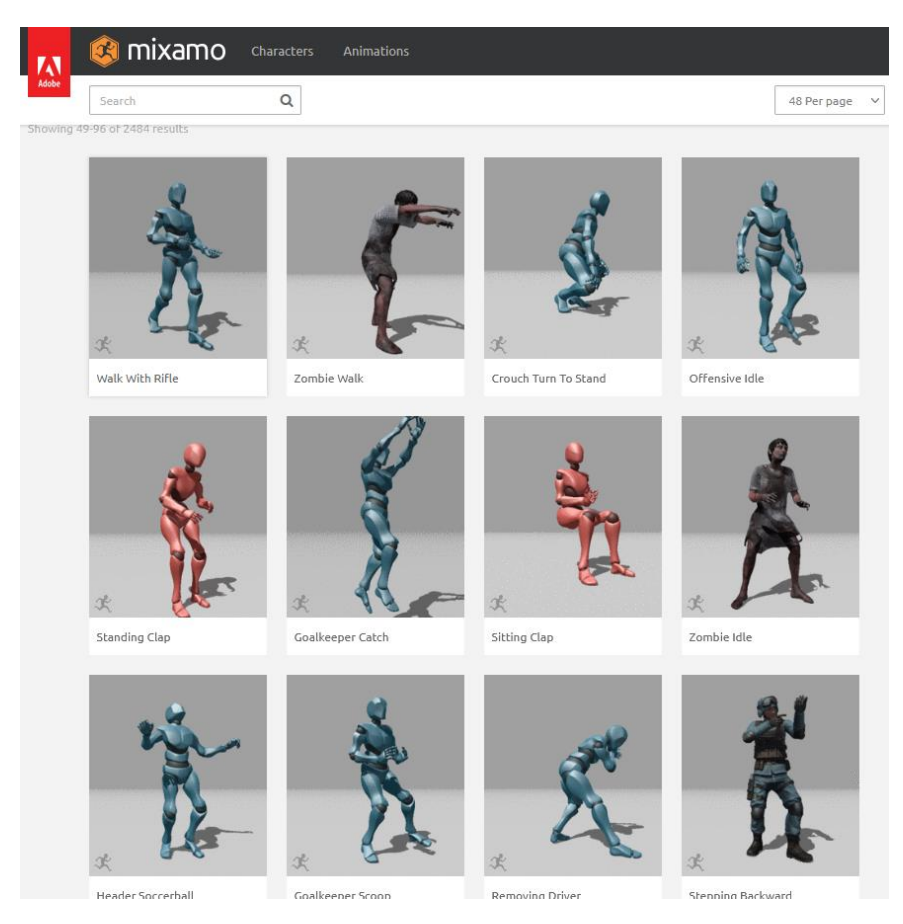

Рисунок 20 – Страница готовых анимаций сервиса Mixamo

После скачивания анимации, она импортировалась в отдельный проект в Autodesk Maya и применялась на персонажа. Включалось воздействие необходимых контроллеров анимации: для коленей и локтей – только перемещение в пространстве; для бедренных и плечевых суставов – только вращение; грудной отдел, кисти и голеностоп полностью управляли своим движением. Далее происходило редактирование анимации: были убраны западания рук и ног внутрь тела; изменялась скорость проигрывания анимации; были добавлены новые движения и жесты в уже имеющиеся наборы; были исправлены цифровые артефакты – резкие подёргивания частей тела и неестественные движения суставов. В сумме всего было выбрано и отредактировано 47 анимаций.

При отсутствии готовых анимаций, которые бы подходили под ту или иную эмоцию, присутствующую в сценарии и отражающую настроение персонажа, движения и жесты создавались с нуля. Процесс выполнялся с помощью контроллеров перемещения персонажа в пространстве, скелета и инструментов записи и редактирования анимации Graph Editor и Time Editor. Создание подобных анимаций происходило с опорой на те же критерии, которые учитывались при отборе готовых анимационных решений. Всего было создано 11 таких анимаций.

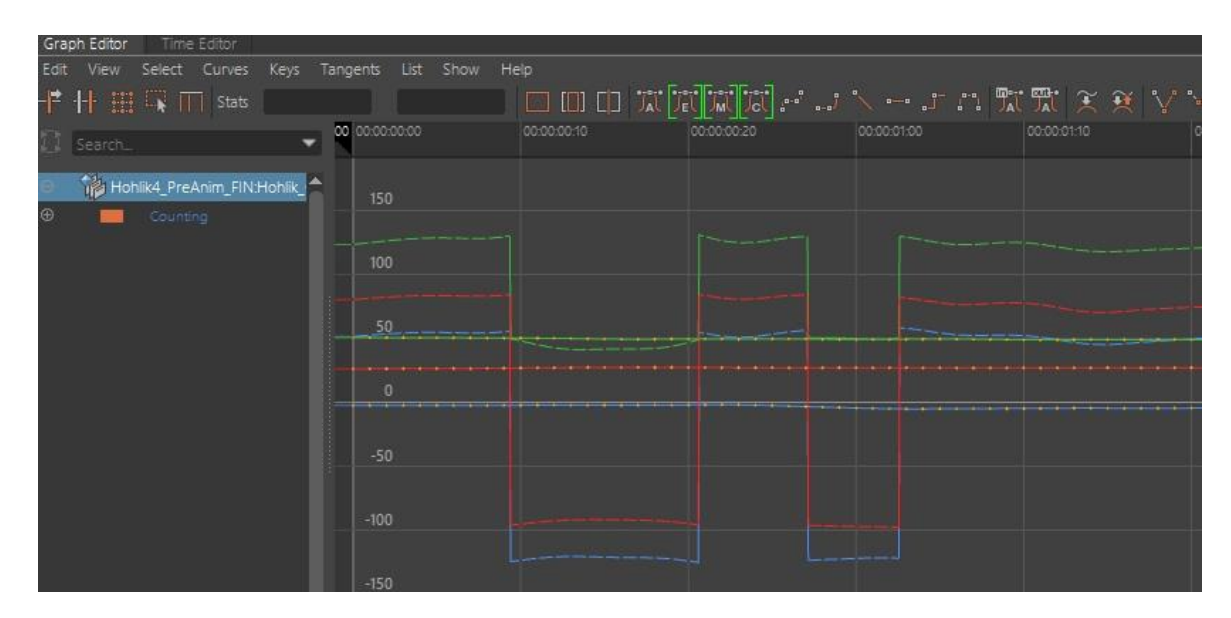

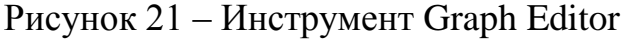

После создания и редактирования все анимации сохранялись в виде отдельных клипов в инструменте Time Editor и экспортировались в отдельную папку с анимацией для дальнейшего применения при создании полных анимационных сцен.

Когда все необходимые анимации были готовы, в рабочем пространстве Autodesk Maya создавался проект, в который импортировалась 3D-модель персонажа и соответствующие сцене анимации. В инструменте редактирования клипов анимации Time Editor размещались созданные ранее анимации в виде небольших клипов. Также в рабочую область этого инструмента помещалась аудиодорожка соответствующей сцены с записью голоса актёра озвучки, который озвучивал персонажа. В соответствии с этой аудиодорожкой, анимационные клипы распределялись по временному промежутку, редактировались, обрезались, дублировались, замедлялись, ускорялись и перемешивались между собой. После этого между клипами настраивались переходы и убирались неестественные перемещения «проскальзыванием» от одной позиции к другой путем расчёта точки опоры на один из выбранных контроллеров при помощи инструментов Edit Custom Curve и Relocator. Когда дорожка анимации была окончательно подстроена под аудиозапись с голосом персонажа, наступал второй этап редактирования анимации.

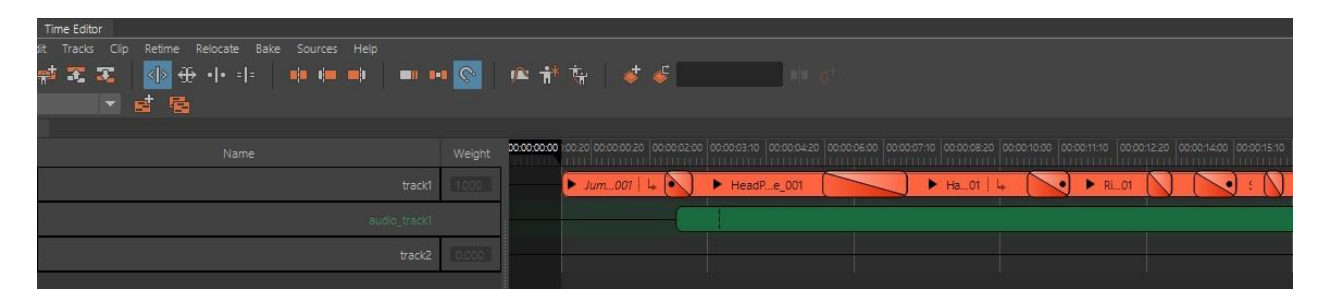

Рисунок 22 – Инструмент Time Editor

Склеенные анимации запекались на 3D-модель, после чего происходило редактирование объединенной анимации. Убирались ненужные перемещения отдельных частей тела, добавлялись новые жесты и движения, сглаживались

переходы между движениями для создания плавности, ускорялись и замедлялись некоторые жесты.

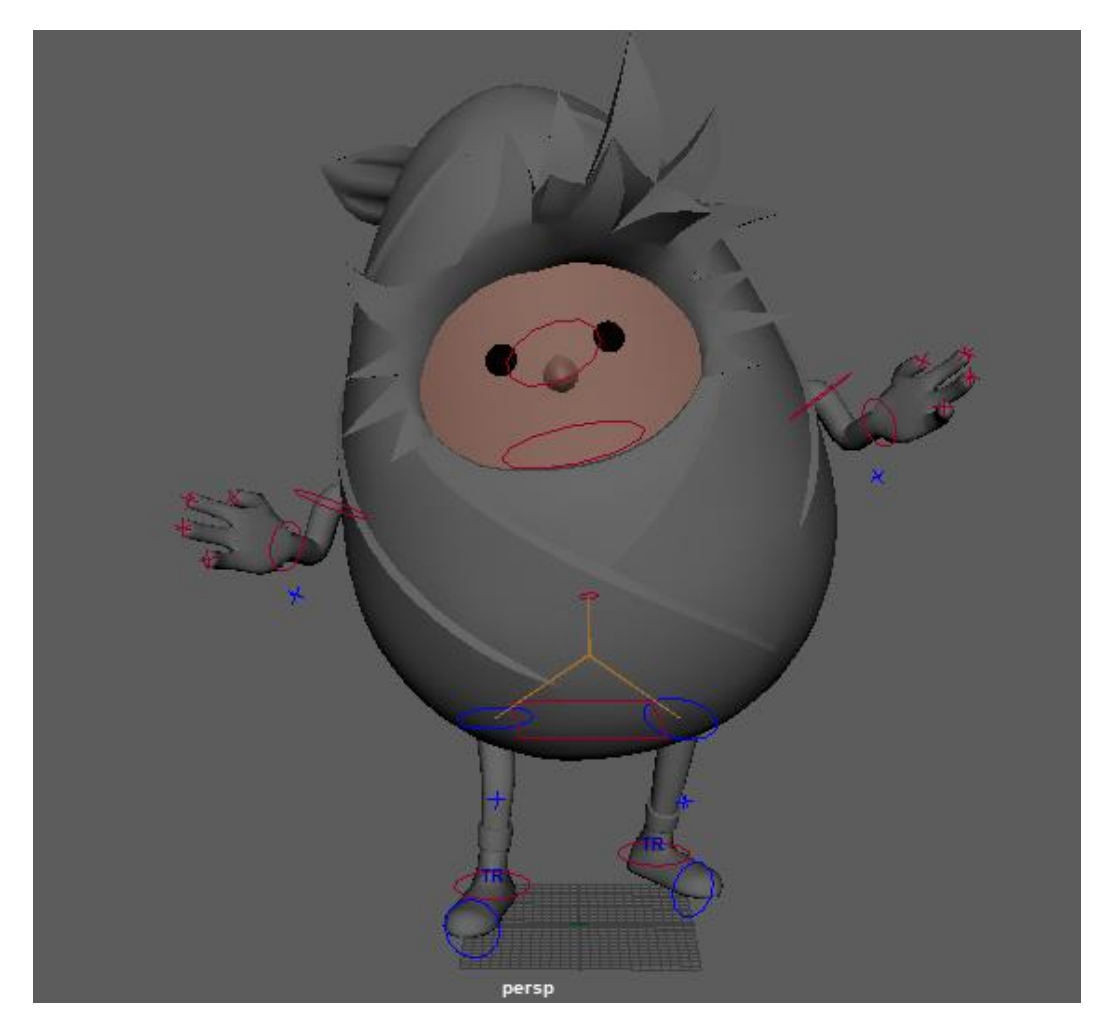

Рисунок 23 – Поза персонажа в одной из анимационных сцен

Когда анимация была окончательно отредактирована, она запекалась на скелет и экспортировалась в формате \*.FBX в отдельную папку для дальнейшего экспорта в проект Unity при разработке приложения с использованием дополненной реальности.

Помимо анимации персонажа, для двух из шести сцен была записана анимация 3D-модели чугунка с крышкой. Для этой модели была создана анимация открытия крышки при появлении персонажа в первой сцене и анимация закрытия крышки персонажем в заключительной сцене.

В результате данного этапа было создано шесть полных анимационных сцен, готовых к экспорту и использованию в проекте Unity.

#### <span id="page-36-0"></span>**2.2 Создание приложения дополненной реальности**

При разработке приложения с использованием дополненной реальности первым шагом было создание проекта Unity со стандартными настройками для работы c объемной сценой.

Когда сцена запустилась, а интерфейс был готов к взаимодействию, следующим шагом стал импорт плагина Vuforia в рабочее пространство данного проекта Unity. С официального сайта Vuforia по лицензии разработчика было скачано необходимое расширение в формате \*.unitypackage, которое затем распознал и установил Unity, после чего оно было активировано путём ввода кода лицензии внутри рабочего пространства. Благодаря этому в рабочем пространстве стали доступны инструменты разработки дополненной реальности плагина Vuforia десятой версии.

После импорта необходимых инструментов AR-разработки в сцену были добавлены маркеры, которые расположились на равноудалённом расстоянии друг от друга для удобства работы с их наполнением. В соответствии с количеством анимационных сцен всего было создано шесть маркеров.

Чтобы привязать использование будущего приложения дополненной реальности к книге «Заботы и забавы маленьких енисейцев», для маркеров в качестве изображений, которые будет распознавать камера устройства, были выбраны страницы с рисунками из целевой книги. Выбор в пользу страниц с рисунками обоснован тем, что компьютерное зрение плагина Vuforia лучше работает с графикой, чем с текстом. Данное утверждение было проверено с помощью специального инструмента на сайте разработчиков Vuforia. Инструмент является измерителем, который показывает то, какие точки в изображении будут ключевыми и насколько качественно распознаётся само изображение в качестве маркера. В случае использования рисунков как целевых

изображений, измеритель показывала высшую оценку распознавания компьютерным зрением – пять звёзд.

После импорта страниц из книги с рисунками в проект, они были добавлены к маркерам с первого по шестой в последовательности прохода по сюжету. Страницы добавлялись в поле «Texture 2D» находящемся при параметре «Image» в настройках маркеров.

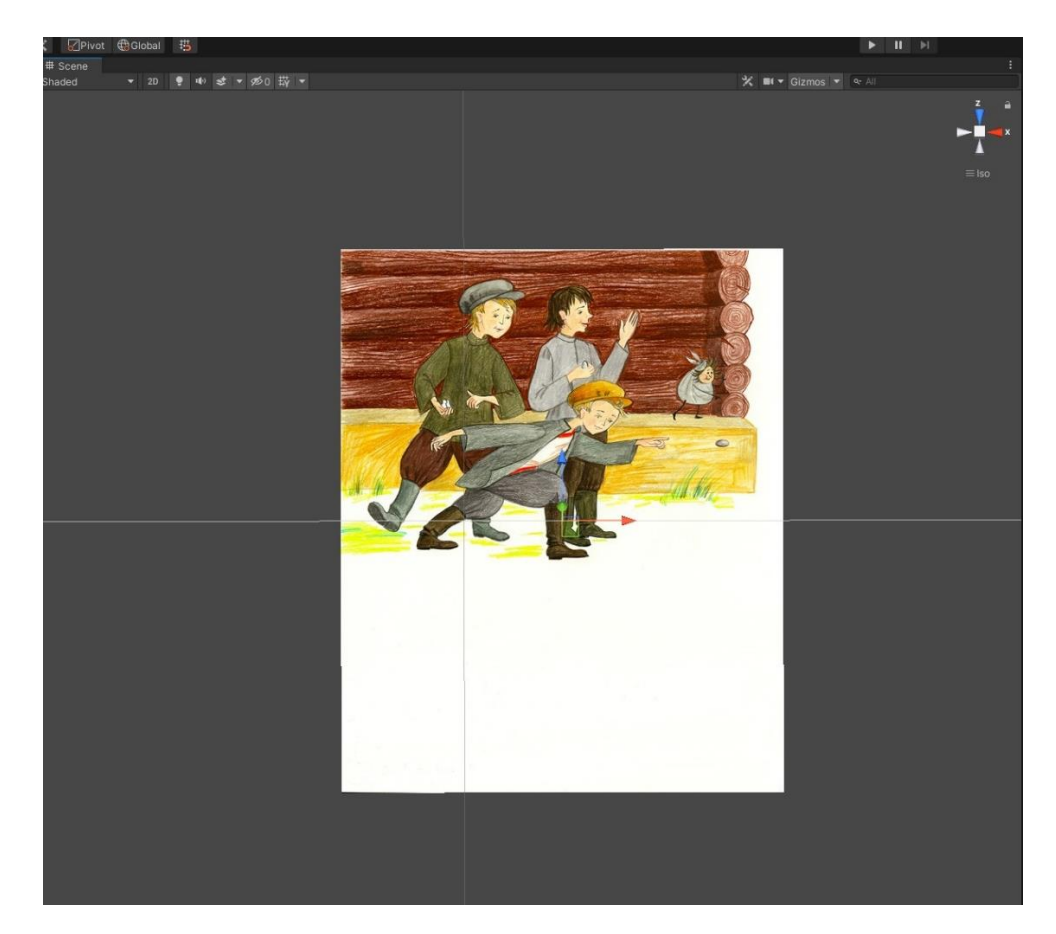

Рисунок 24 – Маркер дополненной реальности со страницей из книги

Создание эффекта взаимодействия с пользователем достигается наполнение маркеров анимированными сценами и звуковыми дорожками, которые являются «голосом» главного героя и дополняют анимацию.

Ранее созданные анимационные сцены были импортированы в проект Unity и добавлены в сцену к маркерам в соответствии со страницами, на которых должны были появляться. Анимированный персонаж при этом

настраивается так, чтобы появляться ровно в области маркера чуть ниже или чуть выше основного изображения в плоскости страницы.

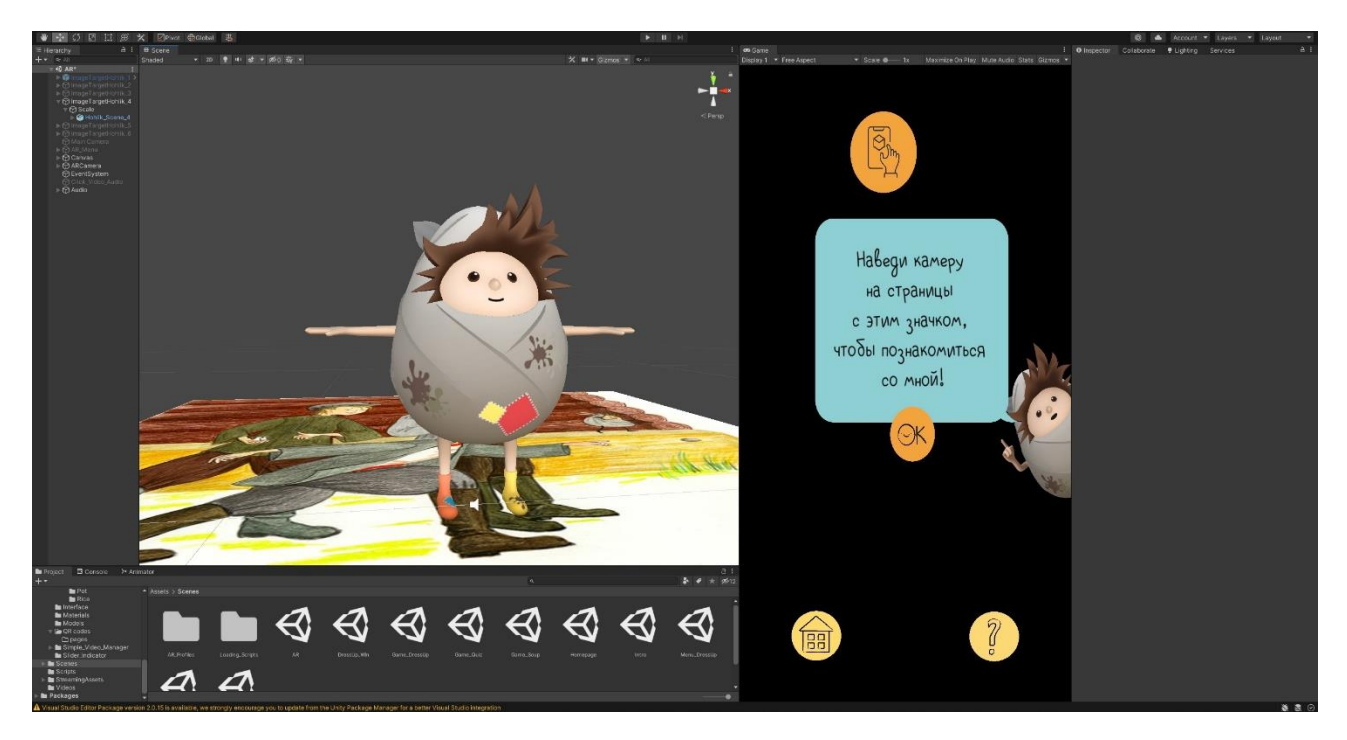

Рисунок 25 – Персонаж в статичной позе в рабочем пространстве Unity

Также в сцену были добавлены аудиодорожки для каждой анимации. Чтобы наглядно показать, что именно голос героя звучит при воспроизведении анимации, с помощью стороннего инструмента Oculus Lipsync на его 3Dмодель была добавлена технология липсинк, которая позволила текстурам лица подстраиваться под произносимые на аудиозаписи звуки и создавать эффект говорящего персонажа.

В первой по порядку сцене – первое появление, приветствие, знакомство с персонажем – были настроены специальные команды для взаимодействия. Так, при проигрывании сцены, главный герой просит помощи, чтобы открыть чугунный горшочек, в котором он по сюжету сцены застрял. Если при этом пользователь не помогает персонажу, то сцена никак сюжетно не двигается. Чтобы сцена продолжилась, пользователю необходимо освободить главного героя, нажав на горшочек на экране. После этого сработает скрипт, который запустит открытие чугунка, появление персонажа из него и проигрывание

анимации со следующей аудиодорожкой. Данная сцена призвана с первых секунд сконцентрировать внимание пользователя на персонаже, создавая условия необходимости взаимодействия с ним и эффект того, что именно от пользователя зависит продолжение сюжета.

В процессе использования режима дополненной реальности внутри логики сцены приложения происходят фоновые операции включения и отключения некоторых элементов. Так, каждый маркер, на который наводится пользователь, включает соответствующую ему анимационную сцену и аудиозапись и при этом отключает отображение других маркеров, анимаций и аудиодорожек на них, чтобы не вызывать появление сразу нескольких сцен и воспроизведение нескольких записей голоса одновременно. При отведении камеры устройства от маркера в зону, где маркер становится не виден, компьютерное зрение теряет целевое изображение, что приводит к выключению проигрывающейся сцены и соответствующей ей аудиозаписи.

Интерфейс приложения также участвует в процессе включения и отключения элементов режима дополненной реальности. Например, при вызове инструкции нажатием на кнопку со знаком вопроса происходит отключение всех маркеров, анимаций и аудиодорожек без исключения. При нажатии на кнопку возврата в меню происходит выключение всего AR-режима и отключение камеры.

Когда все маркеры были назначены и наполнены содержимым в виде анимаций и аудиодорожек, следующим шагом была сборка приложения и его тестирование.

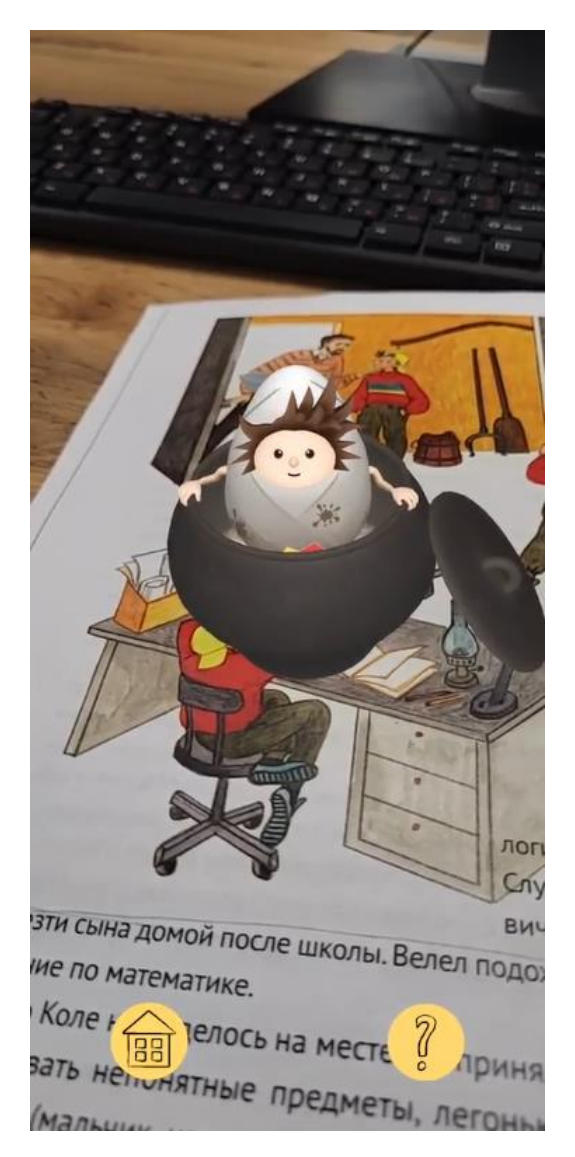

Рисунок 26 – Демонстрация работы приложения на смартфоне Samsung Galaxy S21 FE

Приложение было собрано с помощью внутренних средств Unity и подключаемых библиотек JDK и SDK для создания APK файлов для операционных систем Android. При тестировании учитывались следующие пункты:

1. Отсутствие зависаний, вылетов приложения.

2. При наведении на маркер происходит появление персонажа, воспроизведение анимации и аудиодорожки соответствующих странице.

3. При проигрывании анимации производится запуск соответствующей аудиодорожки.

4. Аудиодорожки воспроизводятся корректно, не съезжают по времени и соответствуют жестам персонажа.

5. В анимациях отсутствуют цифровые артефакты при воспроизведении.

6. При нажатии на чугунный котелок и персонажа в первой сцене происходит запуск следующей анимации.

7. При вызове инструкции нажатием на кнопку со знаком вопроса происходит отключение всего контента в сцене.

В ходе тестирования на смартфонах Samsung Galaxy A9 и Samsung Galaxy S21 FE несоответствий пунктам выше и критических ошибок выявлено не было.

#### **ЗАКЛЮЧЕНИЕ**

<span id="page-42-0"></span>В данной работе был поднят вопрос использования технологий дополненной реальности в разных сферах человеческой деятельности с акцентом на анализ их использования в издательском деле.

В ходе работы была выполнена цель – разработать мобильное приложение с использованием технологии дополненной реальности с помощью игрового движка Unity и Vuforia. Также удалось рассмотреть использование AR-технологий в области производства, медицины, образовании, музейновыставочной деятельности, а также в искусстве, игровой индустрии и издательской деятельности. Следствием анализа различных источников об использовании технологий дополненной реальности в человеческой деятельности стал вывод о том, что в ближайшие годы рынок AR- технологий и приложений будет расти за счёт всех вышеперечисленных областей. Этот вывод обуславливается тем, что в данный момент растёт количество компаний из различных сфер, которые заинтересованы во внедрении технологий дополненной реальности в свою деятельность. Также за счёт широкого распространения программного обеспечения для создания AR-приложений и обучающих материалов к ним, понижения планки необходимых знаний и навыков для входа в область разработки приложений дополненной реальности и удешевления технологий для воспроизведения контента дополненной реальности растёт и количество разработчиков в этой среде.

Всё вышеперечисленное приведёт к тому, что AR-разработки постепенно начнут использоваться повсеместно и станут обыденным явлением в быту, однако сейчас такой подход вызывает у массового пользователя интерес. Именно поэтому уже в данный момент необходимо обратить внимание на использование технологий дополненной реальности в сфере издательского дела. Введение интерактивного взаимодействия с книгой путём использования AR-технологий позволит привлечь внимание к этой книге, нарастить

аудиторию пользователей, продемонстрировать новый взгляд на привычные вещи, а также показать творческий потенциал разработчиков.

В дальнейшем результаты анализа, проведённого в данной работе, могут быть использованы при рассмотрении темы использования технологий дополненной реальности в различных сферах человеческой деятельности. Описание последовательности действий при создании AR-приложения в практической части может быть использовано разработчиками из этой сферы при разработке подобных приложений-аналогов.

## **СПИСОК ИСПОЛЬЗОВАННЫХ ИСТОЧНИКОВ**

<span id="page-44-0"></span>1. Путило, О. О. Использование технологий дополненной и виртуальной реальности в процессе литературного образования / О. О. Путило, Л. Н. Савина // Известия ВГПУ. – 2020. – №9 (152). – С. 27–34. – URL: [https://cyberleninka.ru/article/n/ispolzovanie-tehnologiy-dopolnennoy-i-virtualnoy](https://cyberleninka.ru/article/n/ispolzovanie-tehnologiy-dopolnennoy-i-virtualnoy-realnosti-v-protsesse-literaturnogo-obrazovaniya)[realnosti-v-protsesse-literaturnogo-obrazovaniya](https://cyberleninka.ru/article/n/ispolzovanie-tehnologiy-dopolnennoy-i-virtualnoy-realnosti-v-protsesse-literaturnogo-obrazovaniya)

2. Истишев, В. Как работает VR? Разбор // Хабр : [сайт].  $-2021. -15$ марта. – URL: <https://habr.com/ru/company/droider/blog/538748/>

3. Model Targets // Vuforia Developer Library : [сайт]. URL: <https://library.vuforia.com/objects/model-targets>

4. Area Targets // Vuforia Developer Library : [сайт]. URL: <https://library.vuforia.com/environments/area-targets>

5. Специалист ПК Очки виртуальной реальности: где они используются и как работают / Специалист ПК // GitJournal : [сайт]. – 2019. – 5 сентября. – URL: [https://gitjournal.tech/ochki-virtualnoj-realnosti-gde-oni](https://gitjournal.tech/ochki-virtualnoj-realnosti-gde-oni-ispolzujutsja-i-kak-rabotajut/#i-23)[ispolzujutsja-i-kak-rabotajut/#i-23](https://gitjournal.tech/ochki-virtualnoj-realnosti-gde-oni-ispolzujutsja-i-kak-rabotajut/#i-23)

6. Кто такая Unity и почему она всем нравится // Журнал «Код» программирование без снобизма : [сайт]. – 2019. – 3 декабря. – URL: <https://thecode.media/unity/>

7. Bradshaw, T. Epic and Unity rev their engines for the next era of entertainment / T. Bradshaw, M. Kruppa // Financial Times : [сайт]. – 2020. – 13 августа. – URL: [https://www.ft.com/content/f77b7979-c943-4b9d-b7b7-](https://www.ft.com/content/f77b7979-c943-4b9d-b7b7-7953b63bea7e) [7953b63bea7e](https://www.ft.com/content/f77b7979-c943-4b9d-b7b7-7953b63bea7e)

8. Integrated development environment (IDE) support // Unity Manual : [сайт]. URL:<https://docs.unity3d.com/Manual/ScriptingToolsIDEs.html>

9. Model file formats // Unity Manual : [сайт]. URL: <https://docs.unity3d.com/Manual/3D-formats.html>

10. Importing assets // Unity Manual : [сайт]. URL: <https://docs.unity3d.com/Manual/ImportingAssets.html>

11. Unity's Asset Store // Unity Manual : [сайт]. URL: <https://docs.unity3d.com/Manual/AssetStore.html>

12. Vuforia Developer Library : [сайт]. URL:<https://library.vuforia.com/>

13. Использование подсистемы Vuforia с Unity // Microsoft Docs : [сайт]. URL: [https://docs.microsoft.com/ru-ru/windows/mixed](https://docs.microsoft.com/ru-ru/windows/mixed-reality/develop/unity/vuforia-development-overview)[reality/develop/unity/vuforia-development-overview](https://docs.microsoft.com/ru-ru/windows/mixed-reality/develop/unity/vuforia-development-overview)

14. Vuforia // Unity Documentation : [сайт]. URL: <https://docs.unity3d.com/ru/2018.4/Manual/vuforia-sdk-overview.html>

15. Как дополненную реальность подружить с российской промышленностью // Innoprom : [сайт]. – 2017. – 17 ноября. – URL: [https://expo.innoprom.com/media/letters/kak-dopolnennuyu-realnost-podruzhit-s](https://expo.innoprom.com/media/letters/kak-dopolnennuyu-realnost-podruzhit-s-rossiyskoy-promyshlennostyu/)[rossiyskoy-promyshlennostyu/](https://expo.innoprom.com/media/letters/kak-dopolnennuyu-realnost-podruzhit-s-rossiyskoy-promyshlennostyu/)

16. Yengui, M. On the activation of students through augmented reality experiences / M. Yengui, C. Stechert // Proceedings of the Design Society. – 2021. – Vol. 1. – P. 2307-2316. URL: [https://www.cambridge.org/core/journals/proceedings](https://www.cambridge.org/core/journals/proceedings-of-the-design-society/article/on-the-activation-of-students-through-augmented-reality-experiences/2C3498A6F8A5CA629ADAFC09BAFE96DC)[of-the-design-society/article/on-the-activation-of-students-through-augmented](https://www.cambridge.org/core/journals/proceedings-of-the-design-society/article/on-the-activation-of-students-through-augmented-reality-experiences/2C3498A6F8A5CA629ADAFC09BAFE96DC)[reality-experiences/2C3498A6F8A5CA629ADAFC09BAFE96DC](https://www.cambridge.org/core/journals/proceedings-of-the-design-society/article/on-the-activation-of-students-through-augmented-reality-experiences/2C3498A6F8A5CA629ADAFC09BAFE96DC)

17. Игнатьева, Э. А. Использование технологии дополненной реальности в учебном процессе / Э. А. Игнатьева // Вестник ЧГПУ им. И.Я. Яковлева. – 2019. – №4 (104). – URL: [https://cyberleninka.ru/article/n/ispolzovanie](https://cyberleninka.ru/article/n/ispolzovanie-tehnologii-dopolnennoy-realnosti-v-uchebnom-protsesse)[tehnologii-dopolnennoy-realnosti-v-uchebnom-protsesse](https://cyberleninka.ru/article/n/ispolzovanie-tehnologii-dopolnennoy-realnosti-v-uchebnom-protsesse)

18. About Us // Class VR : [сайт]. URL: <https://www.classvr.com/contact/about-us/>

19. Гоголадзе, О. HoloLens позволила хирургам сократить время операции вдвое // Хайтек : [сайт]. – 2017. – 25 октября. – URL: https://hightech.fm/2017/10/25/microsoft-hololens-surgery-time

20. New Dental Product: eye-CAD Connect Digital Dental Smart Glasses from iDent, Patterson Dental and Epson // Dentalcompare : [сайт]. URL:

[https://www.dentalcompare.com/News/178221-New-Dental-Product-eye-CAD-](https://www.dentalcompare.com/News/178221-New-Dental-Product-eye-CAD-Connect-Digital-Dental-Smart-Glasses-from-iDent-Patterson-Dental-and-Epson/)[Connect-Digital-Dental-Smart-Glasses-from-iDent-Patterson-Dental-and-Epson/](https://www.dentalcompare.com/News/178221-New-Dental-Product-eye-CAD-Connect-Digital-Dental-Smart-Glasses-from-iDent-Patterson-Dental-and-Epson/)

21. Плесос, А. Компьютерное моделирование виртуальной реальности в доклинической стоматологии: может ли компьютерный симулятор заменить обычные стоматологические фантомы и кураторство со стороны преподавателя? // Медицинское образование и профессиональное развитие. – 2018. – №1 (31). – URL: [https://cyberleninka.ru/article/n/kompyuternoe](https://cyberleninka.ru/article/n/kompyuternoe-modelirovanie-virtualnoy-realnosti-v-doklinicheskoy-stomatologii-mozhet-li-kompyuternyy-simulyator-zamenit-obychnye)[modelirovanie-virtualnoy-realnosti-v-doklinicheskoy-stomatologii-mozhet-li](https://cyberleninka.ru/article/n/kompyuternoe-modelirovanie-virtualnoy-realnosti-v-doklinicheskoy-stomatologii-mozhet-li-kompyuternyy-simulyator-zamenit-obychnye)[kompyuternyy-simulyator-zamenit-obychnye](https://cyberleninka.ru/article/n/kompyuternoe-modelirovanie-virtualnoy-realnosti-v-doklinicheskoy-stomatologii-mozhet-li-kompyuternyy-simulyator-zamenit-obychnye)

22. Зеленский, М. М. Виртуальная реальность (VR) в клинической медицине: международный и российский опыт / М. М. Зеленский, С. А. Рева, А. И. Шадеркина // jTM : [сайт]. – 2018. – №1 (31). – URL: [https://jtelemed.ru/article/virtualnaja-realnost-vr-v-klinicheskoj-medicine](https://jtelemed.ru/article/virtualnaja-realnost-vr-v-klinicheskoj-medicine-mezhdunarodnyj-i-rossijskij-opyt)[mezhdunarodnyj-i-rossijskij-opyt](https://jtelemed.ru/article/virtualnaja-realnost-vr-v-klinicheskoj-medicine-mezhdunarodnyj-i-rossijskij-opyt)

23. Сотников, А. М. Использование AR и VR в медицине / А. Ю. Тычков, Р. В. Золотарев, Е. Д. Сажнева, М. А. Николаева // Вестник ПензГУ. – 2021. – №4 (36). URL: [https://cyberleninka.ru/article/n/ispolzovanie-ar-i-vr-v](https://cyberleninka.ru/article/n/ispolzovanie-ar-i-vr-v-meditsine)[meditsine](https://cyberleninka.ru/article/n/ispolzovanie-ar-i-vr-v-meditsine)

24. Di Giuseppantonio Di Franco, P. Framing the past: How virtual experience affects bodily description of artefacts / P. Di Giuseppantonio Di Franco, J. L. Matthews, T. Matlock // Journal of Cultural Heritage. – 2016. – Vol. 17. – P. 179- 187. URL:

[https://www.sciencedirect.com/science/article/abs/pii/S1296207415000850?via%3Di](https://www.sciencedirect.com/science/article/abs/pii/S1296207415000850?via%3Dihub) [hub](https://www.sciencedirect.com/science/article/abs/pii/S1296207415000850?via%3Dihub)

25. Ellenberger K. Virtual and Augmented Reality in Public Archaeology Teaching // Advances in Archaeological Practice. – 2017. – Vol. 5, Iss. 3. – P. 305- 309. URL: [https://www.cambridge.org/core/journals/advances-in-archaeological](https://www.cambridge.org/core/journals/advances-in-archaeological-practice/article/virtual-and-augmented-reality-in-public-archaeology-teaching/47E67BAF60F453B55AACB854B84A2DE5)[practice/article/virtual-and-augmented-reality-in-public-archaeology](https://www.cambridge.org/core/journals/advances-in-archaeological-practice/article/virtual-and-augmented-reality-in-public-archaeology-teaching/47E67BAF60F453B55AACB854B84A2DE5)[teaching/47E67BAF60F453B55AACB854B84A2DE5](https://www.cambridge.org/core/journals/advances-in-archaeological-practice/article/virtual-and-augmented-reality-in-public-archaeology-teaching/47E67BAF60F453B55AACB854B84A2DE5)

26. В Краеведческом музее начал работу проект для людей с ограниченными возможностями // Сайт астраханского музея-заповедника : [сайт]. URL: [https://astmuseum.ru/ru/news/novosti/v-kraevedcheskom-muzee](https://astmuseum.ru/ru/news/novosti/v-kraevedcheskom-muzee-nachal-rabotu-proekt-dlya-lyudey-s-ogranichennymi-vozmozhnostyamid8Bd/)[nachal-rabotu-proekt-dlya-lyudey-s-ogranichennymi-vozmozhnostyamid8Bd/](https://astmuseum.ru/ru/news/novosti/v-kraevedcheskom-muzee-nachal-rabotu-proekt-dlya-lyudey-s-ogranichennymi-vozmozhnostyamid8Bd/)

27. Дополненная реальность в очках Epson // Блог лаборатории Маугри : [сайт]. URL:<https://blog.maugry.ru/blog/portfolio/astrakhan/>

28. Музей стал партнером фестиваля цифрового паблик-арта Rosbank Future Cities // Сайт музейного центра «Площадь Мира» : [сайт]. URL: <https://mira1.ru/feed/1928>

29. Фестиваль цифрового паблик-арта Rosbank Future Cities // Сайт музейного центра «Площадь Мира» : [сайт]. URL:<https://mira1.ru/events/1927>

30. О фестивале Rosbank Future Cities // Сайт Росбанка : [сайт]. URL: <https://rosbank.futurecities.art/#1>

31. Свищёв, А. В. Применение технологии дополненной реальности в сфере навигации внутри зданий / А.В. Свищёв, В. В. Дульнев // Colloquiumjournal. – 2020. – №10 (62). – URL: [https://cyberleninka.ru/article/n/primenenie](https://cyberleninka.ru/article/n/primenenie-tehnologii-dopolnennoy-realnosti-v-sfere-navigatsii-vnutri-zdaniy)[tehnologii-dopolnennoy-realnosti-v-sfere-navigatsii-vnutri-zdaniy](https://cyberleninka.ru/article/n/primenenie-tehnologii-dopolnennoy-realnosti-v-sfere-navigatsii-vnutri-zdaniy)

32. Payke Технология дополненной реальности в игровой индустрии / Payke // Stopgame : [сайт]. URL: <https://stopgame.ru/blogs/topic/103056?ysclid=l2i003gfbm>

33. Pokémon GO // Официальный сайт игры Pokémon : [сайт]. URL : <https://www.pokemon.com/ru/app/pokemon-go/>

34. NightRunner Прошлое и будущее VR-индустрии // DTF : [сайт]. URL: [https://dtf.ru/gameindustry/206605-proshloe-i-budushchee-vr](https://dtf.ru/gameindustry/206605-proshloe-i-budushchee-vr-industrii?ysclid=l2i0h7mvad)[industrii?ysclid=l2i0h7mvad](https://dtf.ru/gameindustry/206605-proshloe-i-budushchee-vr-industrii?ysclid=l2i0h7mvad)

35. Алабина, Т. А. Метавселенная как глобальный тренд экономики / Т. А. Алабина, Х. С. Дзангиева, А. А. Юшковская // Экономика Профессия Бизнес. – 2022. – №1. – URL: [https://cyberleninka.ru/article/n/metavselennaya-kak](https://cyberleninka.ru/article/n/metavselennaya-kak-globalnyy-trend-ekonomiki/viewer)[globalnyy-trend-ekonomiki/viewer](https://cyberleninka.ru/article/n/metavselennaya-kak-globalnyy-trend-ekonomiki/viewer)

36. Yandex Cloud Метаверсы в VR, нейроинтерфейсы и трубки с едой: куда движется игровая индустрия // vc.ru : [сайт]. URL: [https://vc.ru/future/363007-metaversy-v-vr-neyrointerfeysy-i-trubki-s-edoy-kuda](https://vc.ru/future/363007-metaversy-v-vr-neyrointerfeysy-i-trubki-s-edoy-kuda-dvizhetsya-igrovaya-industriya?ysclid=l2i25pqog1)[dvizhetsya-igrovaya-industriya?ysclid=l2i25pqog1](https://vc.ru/future/363007-metaversy-v-vr-neyrointerfeysy-i-trubki-s-edoy-kuda-dvizhetsya-igrovaya-industriya?ysclid=l2i25pqog1)

37. Репин, Д. 50 лучших VR-игр // Hi-Fi.ru : [сайт]. URL: <https://www.hi-fi.ru/magazine/games/top50-vr-games/?ysclid=l2i331dn3l>

38. Fermoso, J. Make Books 'Pop' With New Augmented Reality Tech // Wired : [сайт]. URL: <https://www.wired.com/2008/10/im-in-yur-physi/>

39. GVR Report cover Augmented Reality Market Size, Share & Trends Analysis Report By Component (Hardware, Software), By Display (Head-Mounted Display & Smart Glass, Head-Up Display, Handheld Devices), By Application, By Region, And Segment Forecasts, 2022 – 2030 // Grand Vision Research : [сайт]. URL: [https://www.grandviewresearch.com/industry-analysis/augmented-reality](https://www.grandviewresearch.com/industry-analysis/augmented-reality-market)[market](https://www.grandviewresearch.com/industry-analysis/augmented-reality-market)

40. McMahon, C. How Augmented Reality is Improving Textbooks and Remote Learning // Keypoint Intelligence : [сайт]. URL: [https://www.keypointintelligence.com/news/editors-desk/2020/september/how](https://www.keypointintelligence.com/news/editors-desk/2020/september/how-augmented-reality-is-improving-textbooks-and-remote-learning/)[augmented-reality-is-improving-textbooks-and-remote-learning/](https://www.keypointintelligence.com/news/editors-desk/2020/september/how-augmented-reality-is-improving-textbooks-and-remote-learning/)

41. Мелешин, А. «За рулем AR» – дополнительный контент за рамками журнала //  $\text{Re-port.ru}$  :  $\lceil \text{ca\text{m}r} \rceil$ . URL: [https://re](https://re-port.ru/press/za_rulem_ar__dopolnitelnyi_kontent_za_ramkami_zhurnala/?ysclid=l46duewuzh314155019)[port.ru/press/za\\_rulem\\_ar\\_\\_dopolnitelnyi\\_kontent\\_za\\_ramkami\\_zhurnala/?ysclid=l4](https://re-port.ru/press/za_rulem_ar__dopolnitelnyi_kontent_za_ramkami_zhurnala/?ysclid=l46duewuzh314155019) [6duewuzh314155019](https://re-port.ru/press/za_rulem_ar__dopolnitelnyi_kontent_za_ramkami_zhurnala/?ysclid=l46duewuzh314155019)

42. О компании // Официальный сайт Devar : [сайт]. URL: [https://devar.ru/o\\_kompanii/](https://devar.ru/o_kompanii/)

43. Хохлик // Энциклопедия вымышленных существ «Bestiary.us» : [сайт]. URL:<https://www.bestiary.us/hohlik>

44. Хохлик // Gufo.me - словари и энциклопедии : [сайт]. URL: [https://gufo.me/dict/synonyms/%D1%85%D0%BE%D1%85%D0%BB%D0%B8%D](https://gufo.me/dict/synonyms/%D1%85%D0%BE%D1%85%D0%BB%D0%B8%D0%BA) [0%BA](https://gufo.me/dict/synonyms/%D1%85%D0%BE%D1%85%D0%BB%D0%B8%D0%BA)

45. Смоленова, А. М. Возрастные особенности младших подростков (10-12 лет) // nsportal.ru : [сайт]. URL: [https://nsportal.ru/shkola/materialy-dlya](https://nsportal.ru/shkola/materialy-dlya-roditelei/library/2017/01/18/vozrastnye-osobennosti-mladshih-podrostkov-10-12?ysclid=l4cvp736ij609748284)[roditelei/library/2017/01/18/vozrastnye-osobennosti-mladshih-podrostkov-10-](https://nsportal.ru/shkola/materialy-dlya-roditelei/library/2017/01/18/vozrastnye-osobennosti-mladshih-podrostkov-10-12?ysclid=l4cvp736ij609748284) [12?ysclid=l4cvp736ij609748284](https://nsportal.ru/shkola/materialy-dlya-roditelei/library/2017/01/18/vozrastnye-osobennosti-mladshih-podrostkov-10-12?ysclid=l4cvp736ij609748284)

46. Развитие ребёнка от 10 до 12 лет // Kukuriki.ru : [сайт]. URL : <https://kukuriku.ru/razvitie/kalendar/ot-10-do-12-let/?ysclid=l4czlrmpd545912577#4>

# Федеральное государственное автономное образовательное учреждение высшего образования «СИБИРСКИЙ ФЕДЕРАЛЬНЫЙ УНИВЕРСИТЕТ» Гуманитарный институт

Кафедра информационных технологий в креативных и культурных индустриях

## **УТВЕРЖДАЮ**

И. о. заведующего кафедрой

 $\frac{2}{\sqrt{M}}$  A. B. Усачёв  $\begin{array}{ccc} \text{(6)} & \text{(6)} \\ \text{(7)} & \text{(8)} \\ \text{(9)} & \text{(10)} \\ \text{(11)} & \text{(11)} \\ \text{(12)} & \text{(12)} \\ \text{(13)} & \text{(14)} \\ \text{(15)} & \text{(16)} \\ \text{(17)} & \text{(17)} \\ \text{(18)} & \text{(19)} \\ \text{(19)} & \text{(19)} \\ \text{(19)} & \text{(19)} \\ \text{(19)} & \text{(19)} \\ \text{(19)} & \text{(19)} \\ \text{(19)} & \text{(19)} \\ \text{(19)} & \text{(19)} \\ \text{(19)} & \$ 

#### БАКАЛАВРСКАЯ РАБОТА

09.03.03.14 «Прикладная информатика в искусстве и гуманитарных науках»

Разработка мобильного приложения-компонента интерактивной книги «Заботы и забавы маленьких енисейцев» с применением технологий дополненной реальности

Руководитель

д-р техн. наук, профессор

О. А. Антамошкин

Выпускник

 $\frac{1}{2}$   $5.07.22$ 

Д.И. Николаев

Красноярск 2022

Продолжение титульного листа БР по теме «Разработка мобильного приложения-компонента интерактивной книги «Заботы и забавы маленьких енисейцев» с применением технологий дополненной реальности»

Консультанты по разделам:

AR и VR в разных сферах человеческой деятельности

подинсь, дата

М.А. Лаптева

Нормоконтролер

подпись, дата

Е.Р. Брюханова